# Catalogue

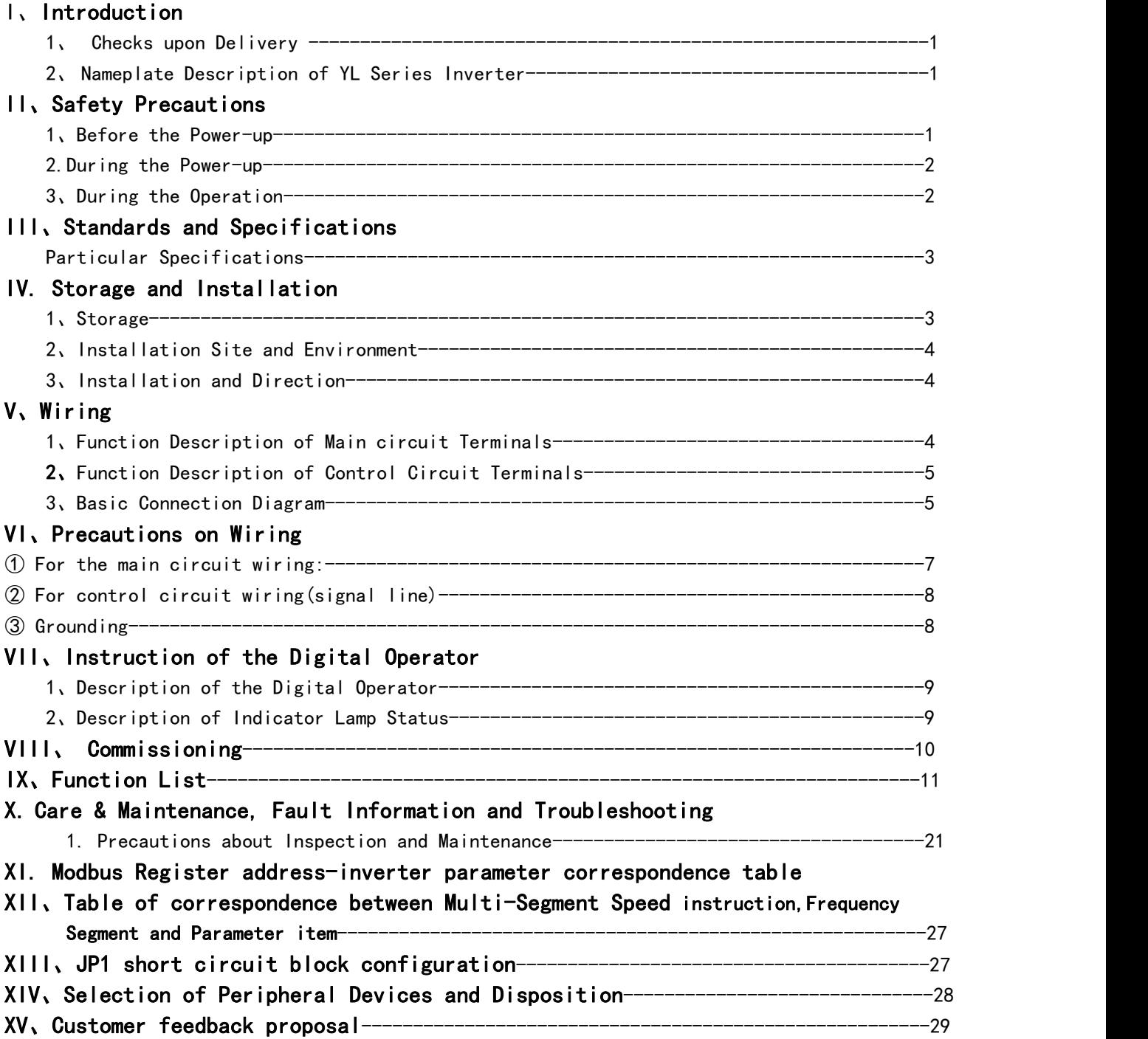

\* The manual is subject to change without notice.

## I、introduction

### 1、Checks upon Delivery ;

The inverter has been strictly andwe11 packed before ex.work. ln consideration of various factors during the transportation specia1 attention should be paid to the fo11owing points before the assembly and insta11ation. If there is anything abnorma1 please notify the dealer or the relevant people of our company.

● Check if the inverter has got any damage or deformation during the transportation and handling.

● Check if there is one piece of YL series inverter and one copy of the instruction manua1。 available when unpacking it.

● Check the information on the nameplate to see if the specifications meet your order( Operating Voltage and KVA value)。

- Check if there is something wrong with the inner parts, w1ring and circuit board.。
- Check if each tcrmina1 is tightly1ockcdand if there is any foreign artic1o inside the inverter。
- Check if the operator buttons are a11 right。
- Check if the optiona1 components you ordered are contained。

#### 2、Nameplate Description of YL Series inverter

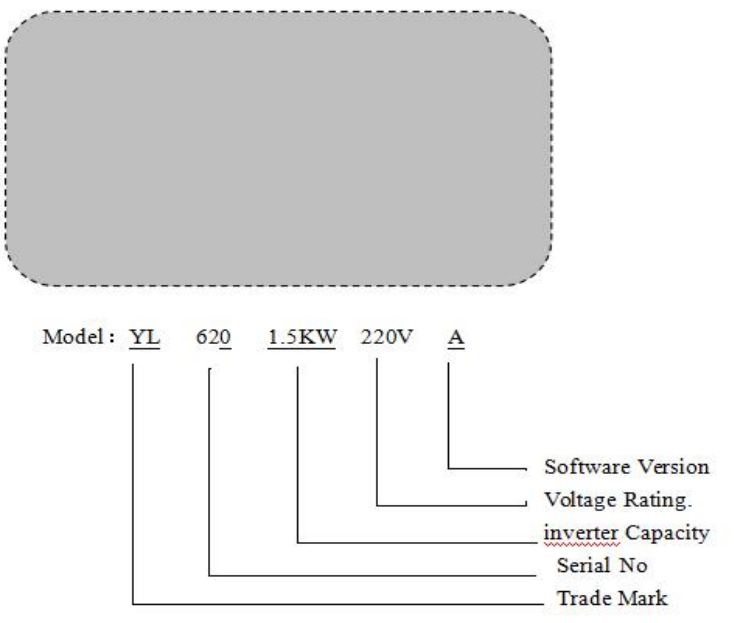

## ll、Safety Precautions

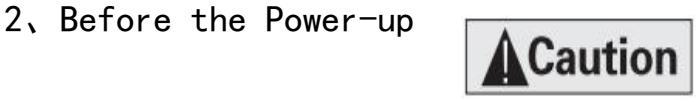

● Check to be sure that the voltage of the main circuit AC power supply matches the input voltage of the inverter。

The symbol,  $E$ , represents ground terminals Be sure to make correct ground connection of the earth terminals of the motor and the inverter for safety.。

● No contactor should be installed between the power supply and the inverter to be used for starting or stopping of the inverter Otherwise it will affect the service life of the inverter. 。

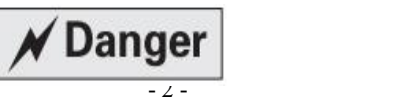

● R.S.T(N.L) terminals are power input terminals never mixed with U.V.W terminals Be sure that the wiring of the main circuit is correct Otherwise it will cause damages of the inverter when the power is applied To it.。

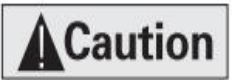

●Do not carry the front cover of the inverter directly when handling. It should be handled with the Basetopreventthefa11-offofthefrontcoverandavoidthedroppingoftheinverter,whichmaypossiblycausetheinj uriestopeopleandthedamagestotheinverter。

●Mount the inverter on a meta1 or other noncombustible materia1 to avoid the risk of fire.。

●Insta11 the inverter in a safe1ocation, avoiding high temperature, direct sunlight, humid air or water。  $\bullet$ Keep the inverter from the reach o [children or persons not concerned.

●The inverter can only be used at tho places accredited by our company. Any unauthorized working environment may have the risks of fire, gas cxp1osion, electric shock and other incidents。

●Insta11 a heat sink or other cooling device when insta11ing more than one inverter in the same enc1osure so that the temperature insidcthcnc1osurc be keptbc1ow40℃ to avoid overheat or the risk of fire。

●Be sure to turn off the power supply before dissembling or assembling the operation key panel and fixing the front Cover to avoid bad contact causing faults or non.display of the operator。

●Do not insta11 the inverter in a space with cxp1osive gas to avoid the risk of explosion.

●If the inverter is used at or above 1000m above seal level, the cooling efficiency wi11 be worse, so p lease run it by de -rating.

●Do not insta11 any contactor and other components of capacitor or varistor on the output side of the inverter Otherwise it wi11 cause malfunctions and damages of components of the inverter Do not insta11 any switch Component like air circuit breaker or contactor at the output of the inverter If any of such components must be insta11ed because of the requirements of process and others, it must be ensured that the inverter has no output when the switch acts In addition, it is forbidden to insta11 any capacitor for improvement of power factor or any varistor against thunder at the output Otherwise it wi11 cause malfunctions, tripping protection and damages of components of the inverter P1ease remove them as shown in the be1ow diagram.

●It wi11 affect the service life of the inverter if a contact is connected to the front end of input of the inverter to contro1 its starts and stops Genera11y it is required to contro1 it through FOR or RIIV terminals Special attention should be paid to its use in the case of frequent starts and stops ●Please use an independent power supply for the inverter Do avoid using the common power supply with an electrica1 welder and other equipment with strong disturbance. Otherwise it wil1 cause the protection or even damage of the inverter .

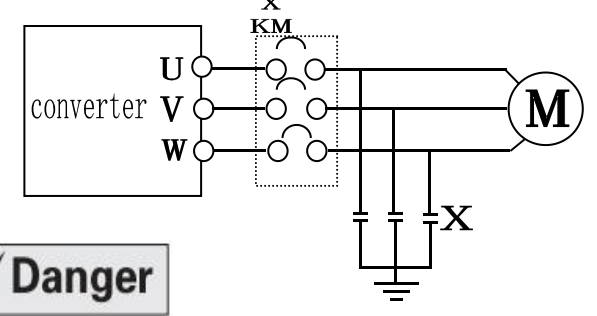

2. During the Power-up  $\sqrt{D\text{anger}}$ 

● Do not plug the connectors of the inverter during the power up to avoid any surge into the main contro1 board due to plugging, which might cause the damage of the inverter。

●Always have the protective cover in place before the power up to avoid electrica1 shock injury.。

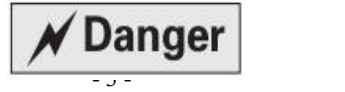

#### 3. During the Operation

● Never connect or disconnect the motor set while the inverter is in running Otherwise it will cause over-current trip and even burn up the main circuit of the inverter.

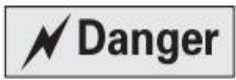

● Never remove the front cover of the inverter while the inverter is powered up to avoid any injury of electric shock.

●Do not come close to the machine when the fault restart function is used to avoid anything unexpected The motor may automatically restart after its stop.

●The function of STOP Switch is only valid after setting which is different with the use of emergent stop switch please pay attention to it when using it. **ACaution** 

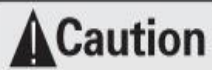

● Do not touch the heat sink, braking resistor, or other heat elements to avoid being scald.

● Be sure that the motor and machine is within the applicable speed ranges before starting operation because the inverter is quite easy to run from lower speed to higher speed.

● Do not check the signals on circuit boards while the inverter is running to avoid danger.

● Be careful when changing the inverter settings. The inverter has been adjusted and set before ex work. Do not adjust it wantonly. Please make proper adjustments according to the required functions.

● Do consider the vibration, noise and the speed limit of the motor bearings and the mechanical devices when the inverter is running at or above the frequency of 50Hz.

## Ill、Standards and Specifications

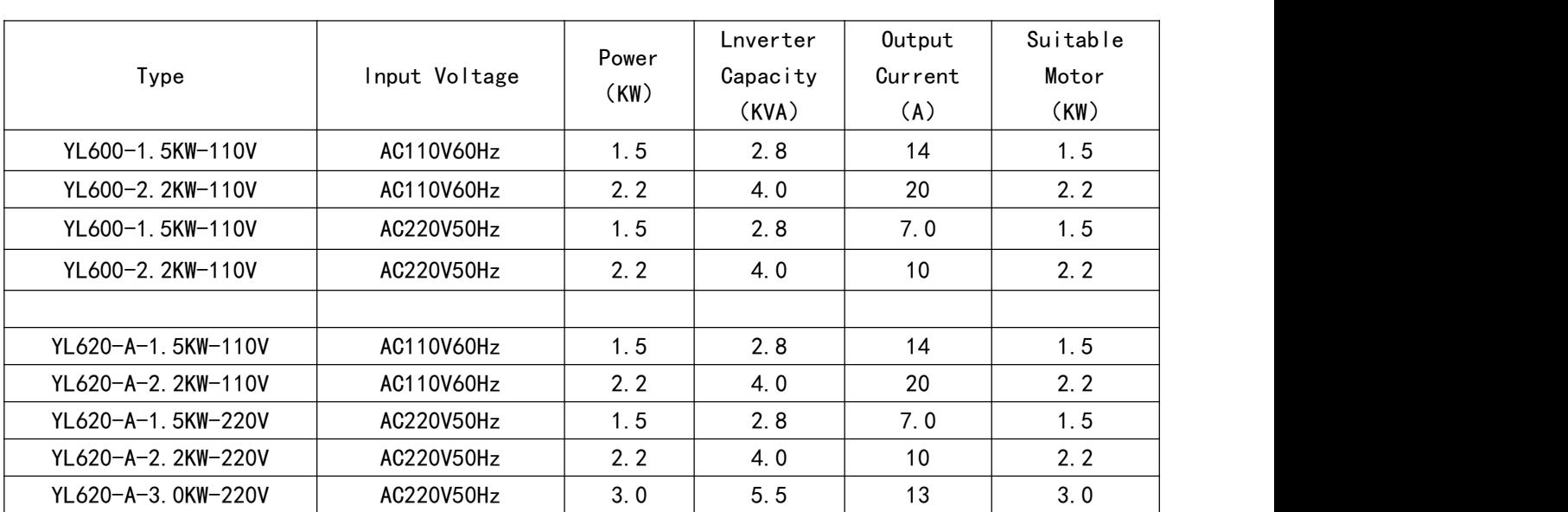

Particular Specifications

### IV. Storage and Installation

#### 1、Storage

The inverter must be kept in its original package box before installation. Pay attention to the

followings when keeping it in storage if the inverter is not used for the time being:

- It must be stored in a dry place without rubbish or dust.
- The suitable temperature for storage is between -20°C and +650 C.
- The relative humidity required is 0-95% without condensation.
- There is no corrosive gas or liquid in the storage ambience.
- It's better to lay the inverter on a rack and keep it in a proper package.

• It is better not to store the inverter for long time.Long time storage of the inverter will lead to the deterioration of electrolytic capacity. If it needs to be stored for a long time make sure to power it up one time within a year and the power-up time should be at least above five hours. When powered up the voltage must be increased slowly with a voltage regulator to the rated voltage value.

2、Installation Site and Environment

The inverter should be installed at the following location:

- Ambient temperature -5°C to 40°C with good ventilation.
- No water drop and low moisture.
- Free from direct sunshine, high temperature and heavy dust fall.
- Free from corrosive gas or liquid.
- Less dust, oil gas and metallic particles
- Free from vibration and easy for service and inspection.
- Free from the interference of electromagnetic noise.

Attention: 丁 he ambient conditions of the inverter will affect its service life.

#### 3、Installation and Direction

• There must be enough space left around the inverter for easy maintenance and cooling. See Diagram.

• The inverter must be installed vertically with the smooth ventilation for effective cooling.

• If there is any instability when installing the inverter, please put a flat board under the inverter bottom base and install it again. If the inverter is installed on a loose surface, stress may cause damage of parts in the main circuit so as to damage the inverter.

• The inverter should be installed on non-combustible materials, such as iron plate.

• If several inverters are installed, upper and lower, together in one cabinet, please add heat dissipation plates and leave enough space between the inverters. See Diagram.

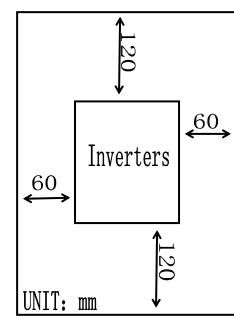

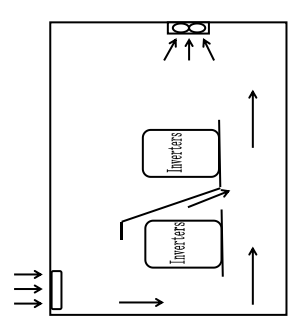

### V、Wiring

● Be sure to make correct connections of the main circuit wires and control signal Wires of the inverter。

- Be sure to make correct setting of parameters for the inverter。
- 1、Function Description of Main circuit Terminals

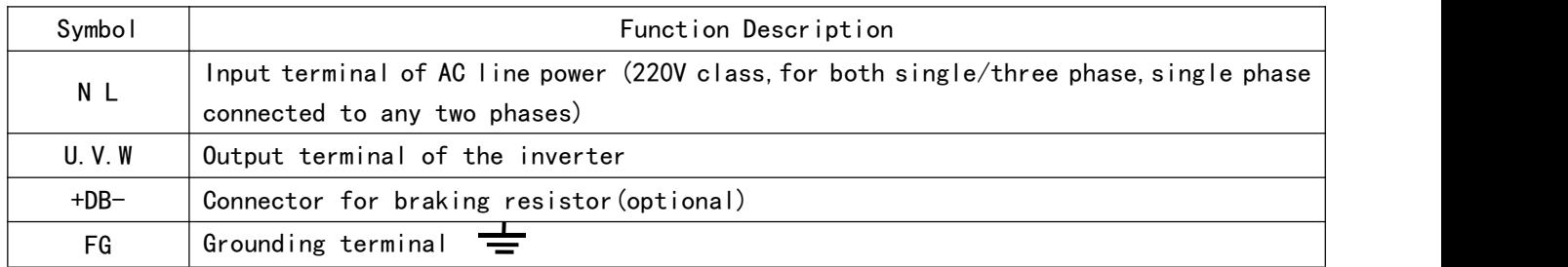

## 2、Function Description of Control Circuit Terminals

## YL600series

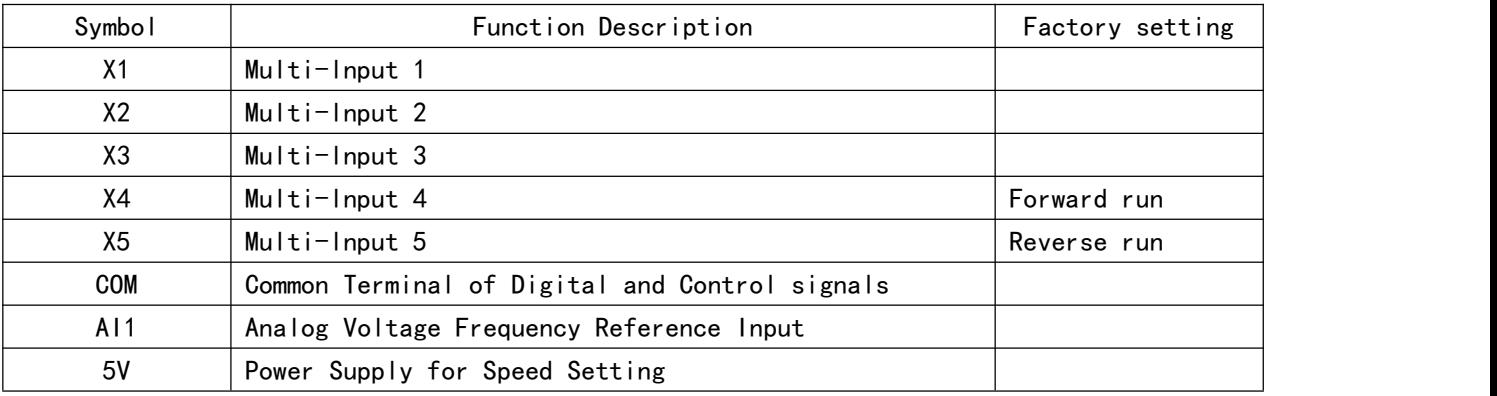

## YL620series

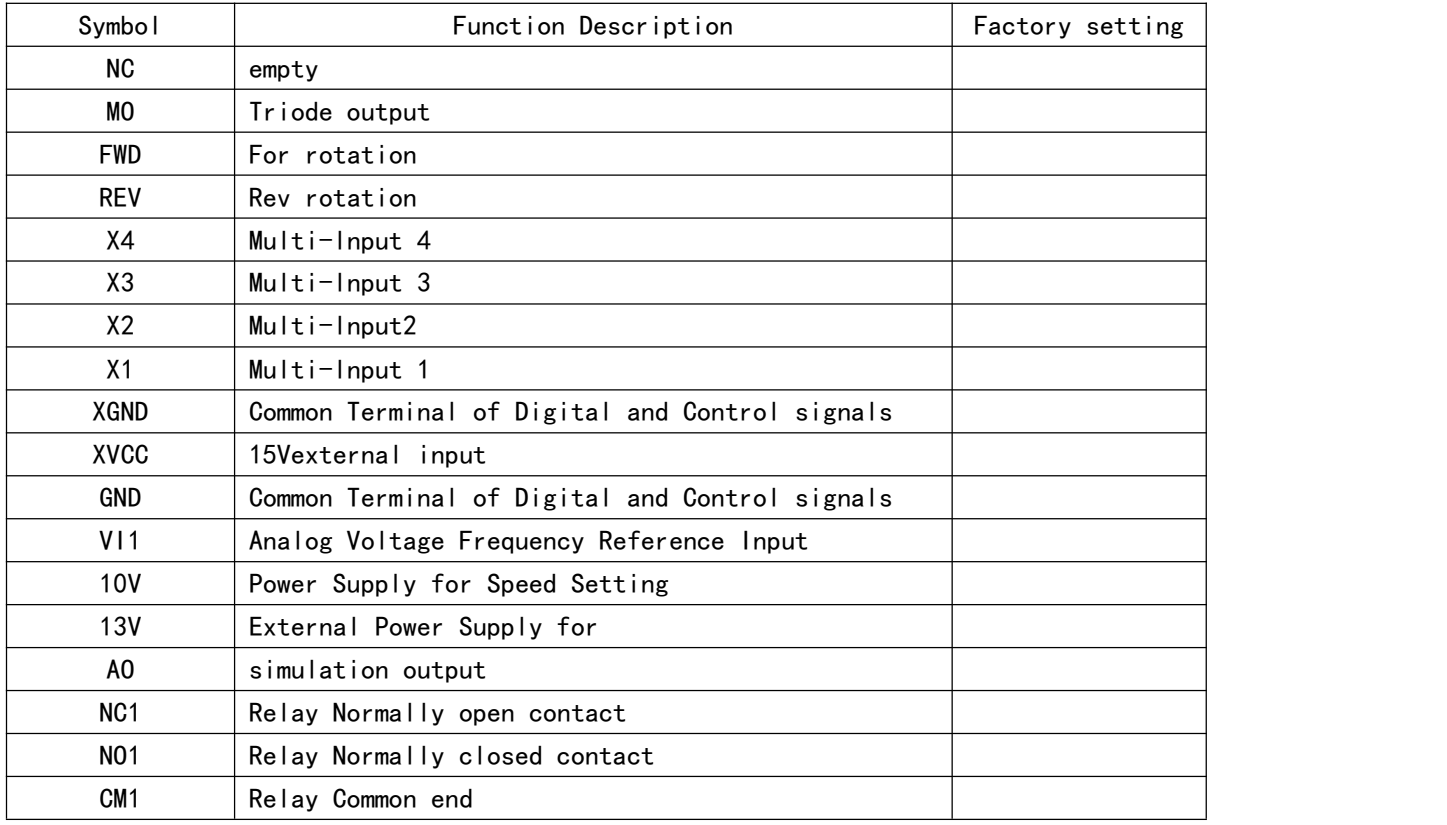

3、Basic Connection Diagram

The wiring of the invereter is divided into two parts, main circuit terminal connections and control Circuit terminal connections.The user can see the main circuit terminals,and the control circuit terminals After removing the cover of enclosure. The terminals must be connected correctly as the following wiring circuit diagrams。

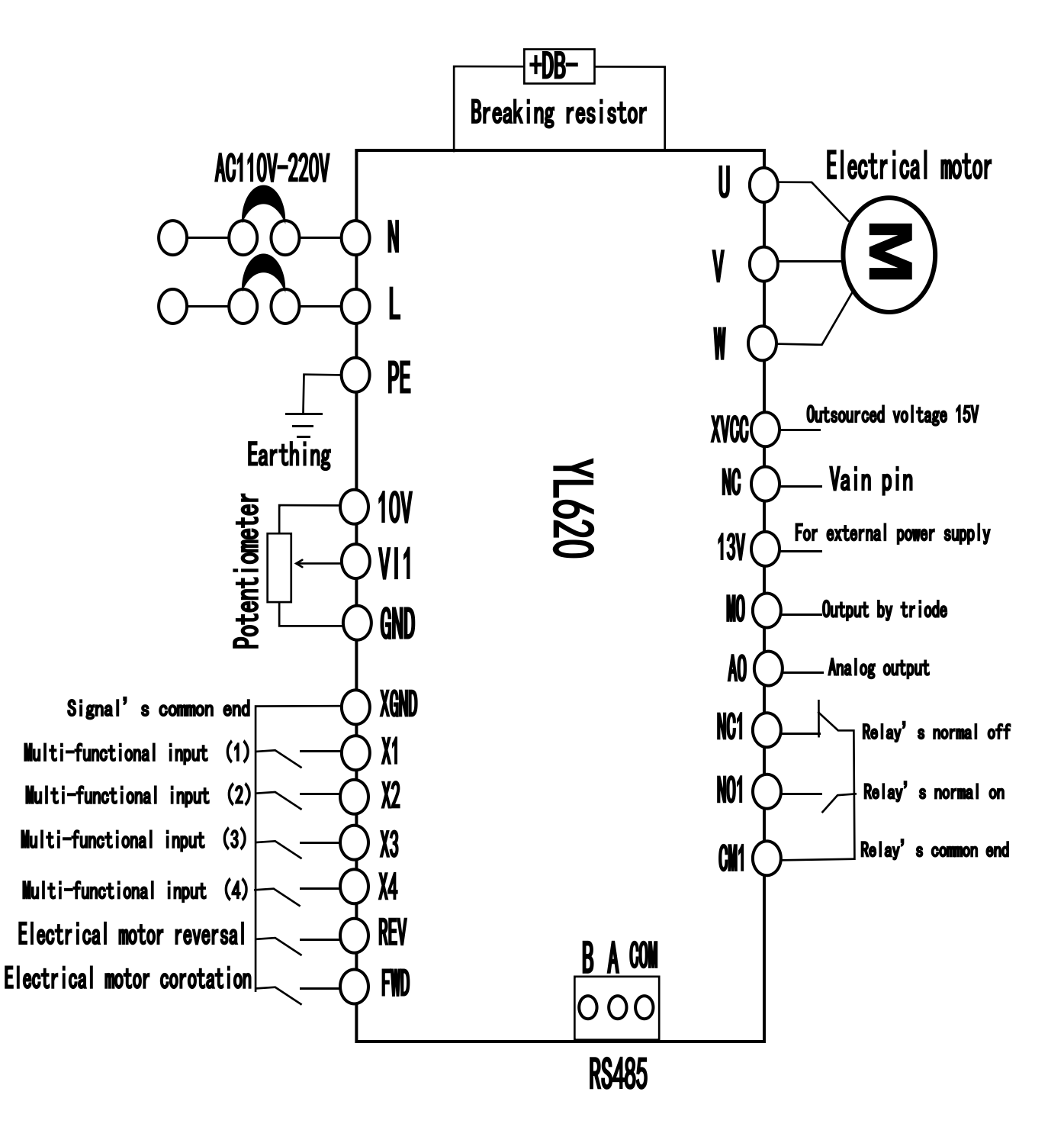

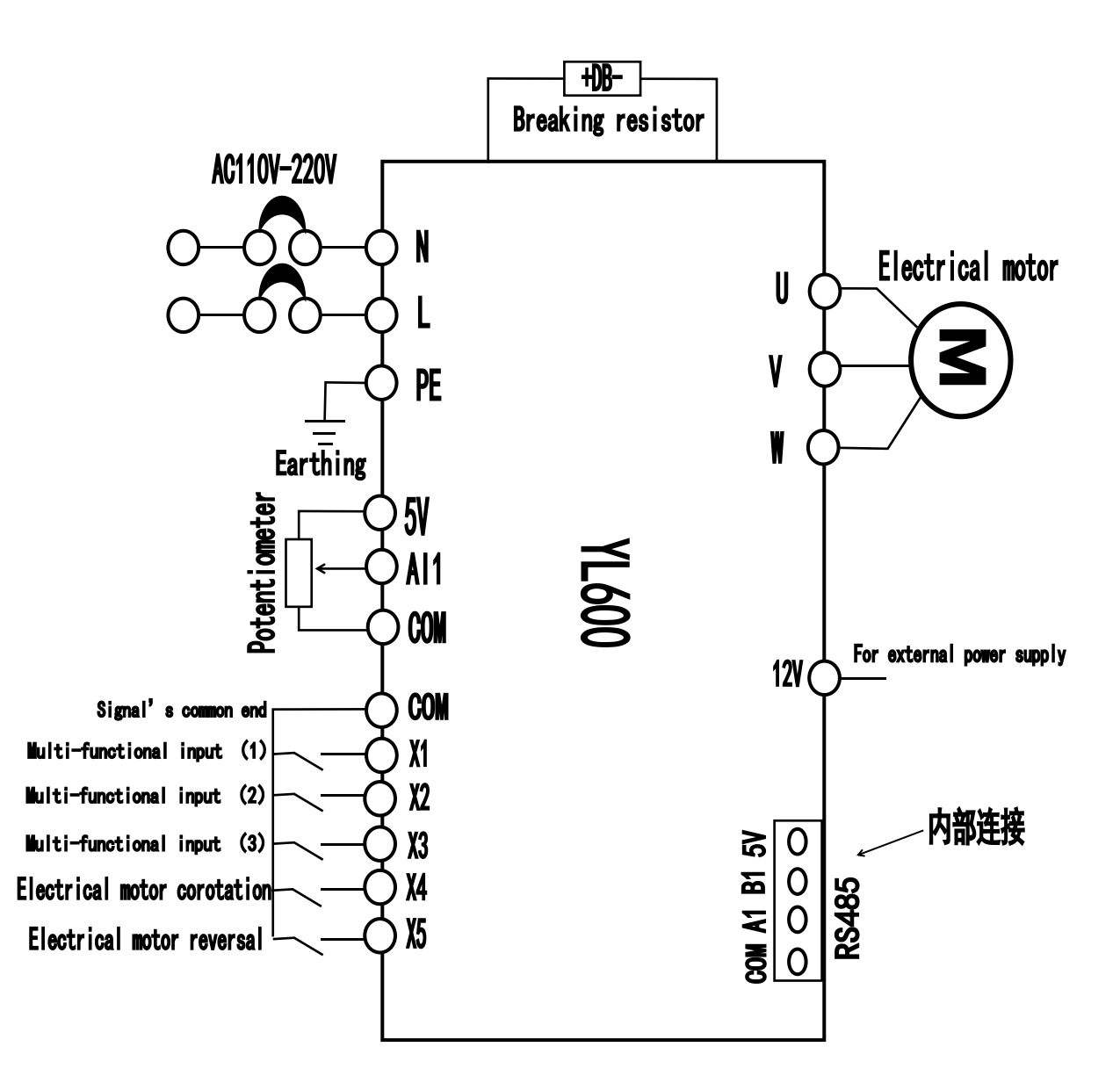

Note: The above wiring diagram explained that only supplies the reference, take the actual product as the standard.The diagram is subject to change without notice。

## VI、Precautions on Wiring

① For the main circuit wiring:

● While wiring the sizes and specifications of wires should be selected and the wiring should be

executed according to the electrica1 engineering regulations to ensure the safety.。

● It is better to use shielded wire or wire and conduit for power cord and ground the shielded layer or two ends of wire conduit.

 $\bullet$  Be sure to instal1 a Non Fuse Breaker (NFB) between the power supply and the input terminals (R. S. T).

(lf using ground fault circuit interrupter please choose one corresponding to high frequency) ● Never connect AC power to the output termina1 (U.V.W) of the inverter.

● Output wires mustn · t be in touch of the meta1 part of the inverter enc1osure, or it wi11 result in earth short-circuit.

● Phase-shifting capacitors, LC, RC noise filters, etc, can never be connected to the output terminals of the inverter.

● The main circuit wire must be enough far away from other contro1 equipments.

When the wiring between the inverter and the motor exceeds 15 meters for220V class or30 meters for380V class,much higher dV/dT wi11 be produced inside the coi1 of the motor, which wi11 cause the destruction to the interlay or insulation of the motor Please use a dedicated AC motor for the inverter or add a reactor at the inverter.

● Please 1ower the carrier frequency when there is a1onger distance between the inverter and the motor Because the higher the carrier frequency is the bigger the leakage current of high-order harmonics in the cables wi11 be. The 1eakage current wi11 have unfavorable effect on the inverter and other equipment.

② For control circuit wiring(signal line)

- The signa1 line should be separately laid in a different conduit with the main circuit wire to avoid any possible interference.
- Please use the shielded cable with the sizeof0.52mm for signal lines。
- Use the contro1 terminals on the control pane1 correctly according to your needs.

③ Grounding

Grounding terminal E. Be sure to make correct grounding220V class: The third grounding method(Grounding resistance should be 100 Ω or 1ower) 380Vclass: The spccia1 third ground1ng method(Grounding resistance should be 10Ω or 1ower)

- Choose grounding wires according to the basic length and size of the technica1 requirements of the electric equipment
- Do avoid sharing grounding wire with other large power equipment such as electric welder, power machine, etc. The grounding wire should be kept away from the power supply wires for large power equipment.
- The grounding method for severa1 inverters together should be done as the first and second diagrams be1ow. Avoid the third1oop.
- The grounding wire must be as shorter as possib1e.

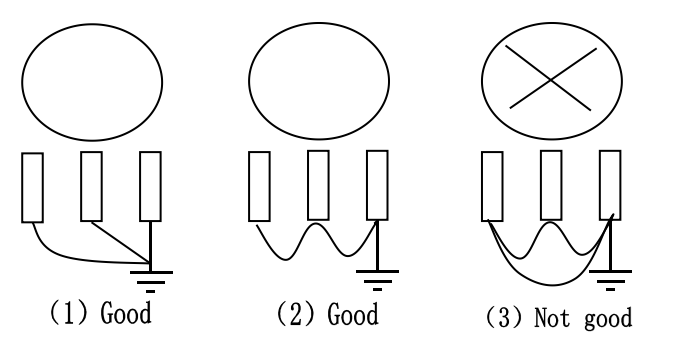

## VII、Instruction of the Digital Operator

1、Description of the Digital Operator

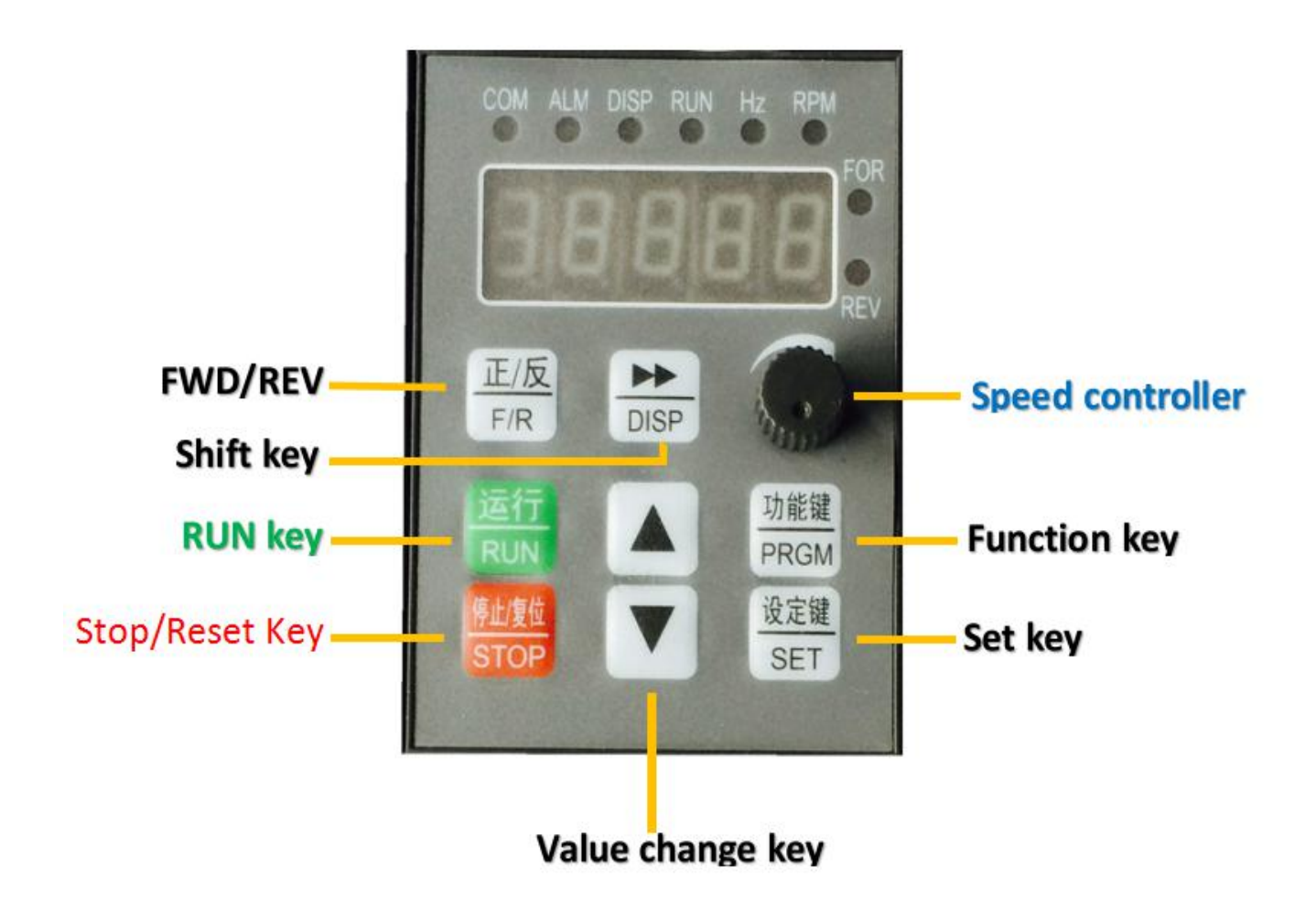

- 2、Description of Indicator Lamp Status
	- (1) Description of the Digital Operator

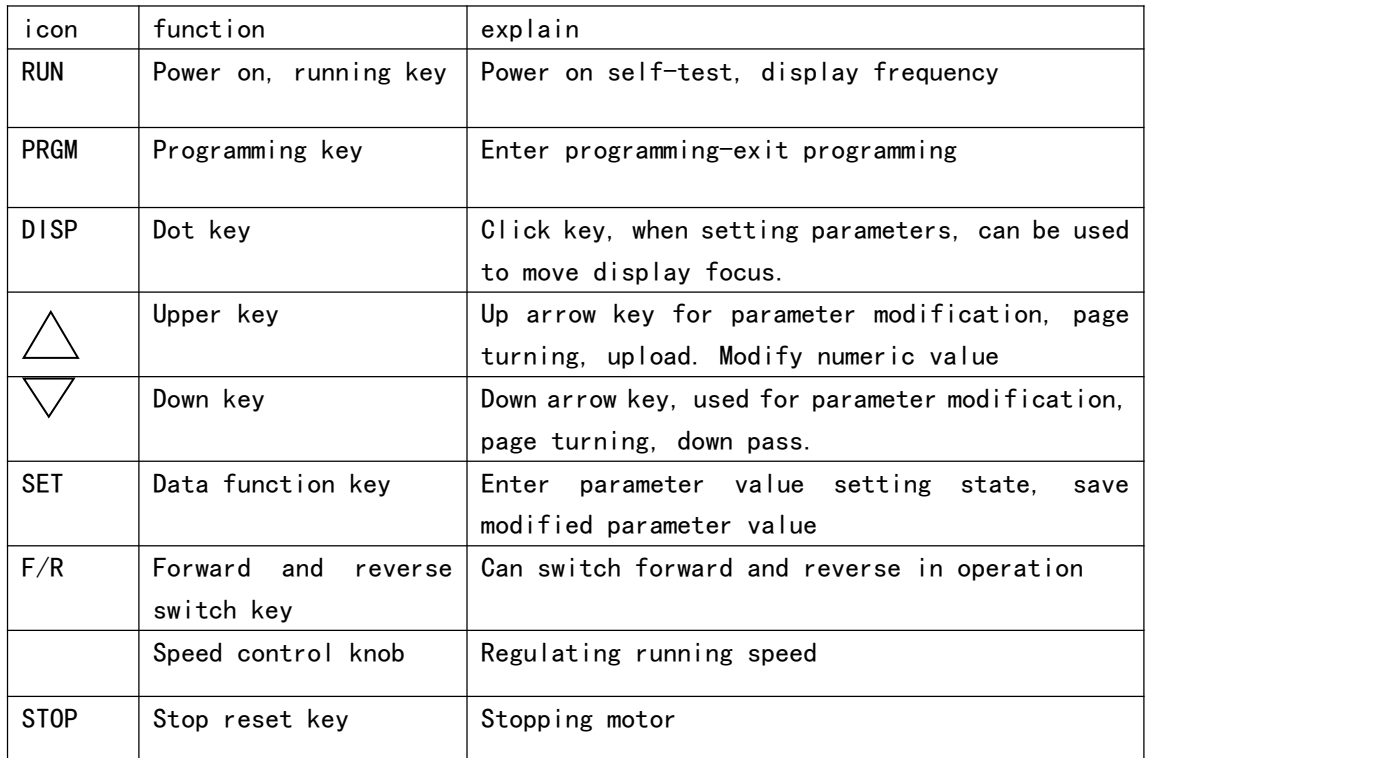

(2) Description of Operation Examples

#### Upload converter host parameters to digital operator:

First keep press the **STOP** button , then press the **A**button. Digital operator will automatically read all the parameters of the converter host and stored in a digital operator. The original parameters are covered. The digital operator can only save one last upload parameter. After uploading, please press **PRGM** button to exit. In the upload process, if there is an error, the error number will be displayed, please press PRGM key to clean up mistakes then retry the upload operation above.

#### Download the parameters from the digital operator to the converter host:

First keep press the STOP button, then press the ▼ button. Digital operator will automatically download all the parameters of the converter host and stored in a digital operator. The original parameters are covered.The converter host can only save the last download of the parameter.After the digital operator downloads the parameters, the parameters of the digital operator are unchanged.After the download is complete, press (program) PRGM key to exit.In the upload process, if there is an error, the error number will be displayed,please press PRGM key to clean up mistakes then retry the upload operation above.

#### Frequency converter (inching) operation:

Please press (direction) forward and reverse switching key to specify the direction of operation of the motor (indicated by the indicator). First keep press the <mark>STOP</mark> button then press (inch) DISP key. The motor will operate in a jog mode.Note that if the user parameter prohibits the motor reversal, it will not be able to achieve the reverse point movement

#### Frequency conversion cooling fan test run:

Pressing (stop) STOP key every time will force the cooling fan to run for about 30 seconds to facilitate the user to observe the working conditions of the fan.

#### Parameter setting method:

1、Press (program) PRGM key until the converter is shown as "Pyy.xx" that means entering the parameter settings status. Among that, the YY means parameter group number, XX means parameter number. For example, P01.12 is shown as a No.twelfth parameter number in group 01(For the specific meaning of each parameter, see the parameter specification table.)

2、Press ▲▼keys to select the group and No. of parameters.Press the data function (SET) key to enter the parameter value setting, showing 60.0. Press **AV**keys to modify parameter values; At this point, press (data function) SET key to save the current modified parameter values.You can also press (programming) PRGM key, you can exit the parameter settings, to give up the modification of the parameters.

In the choice of parameter group number and number of parameters.You can press (shift) DISP key to select the parameter group number, parameter number.(Flashing display)to quickly select the parameters the user interested in.Similarly, when the parameter values are modified, the (shift) DISP key is used to select the bit to modify the parameter(Flicker display) to quickly modify the parameter values.

After modifying the parameters, press (programming) PRGM key, you can exit the parameter settings. Note that if the parameter table is locked(P00.13=1),all parameters can only be viewed and can not be modified.

Please set the parameters while the converter is shut down.When the converter is running, ifyou set the parameters, it can be effective. but only when the converter shut down, the date can be preserved.

### VIII、 Commissioning

#### 1、lmportant Checks before the Commissioning

1f there is any wrong connected wires? Pay specia1 attention to the termina1 of U.V.W; Make sure the power supply wires are connected to R.S.T, not U.VW. If there is any meta1 powder or wires left on the base plate of the inverter or the termina1 b1ock,, which may cause short circuit If screws are tightly 1ocked and if the connecting parts are 1oose.If there is any short circuit or earth fault at outputs

#### 2. Commissioning Methods

The procedure of the operator is factory set up for the contro1 mode of YL series The commissioning can be carried out through the digita1 operator Genera11y, the commissioning can be conducted at 5.00Hz.

## IX、Function List

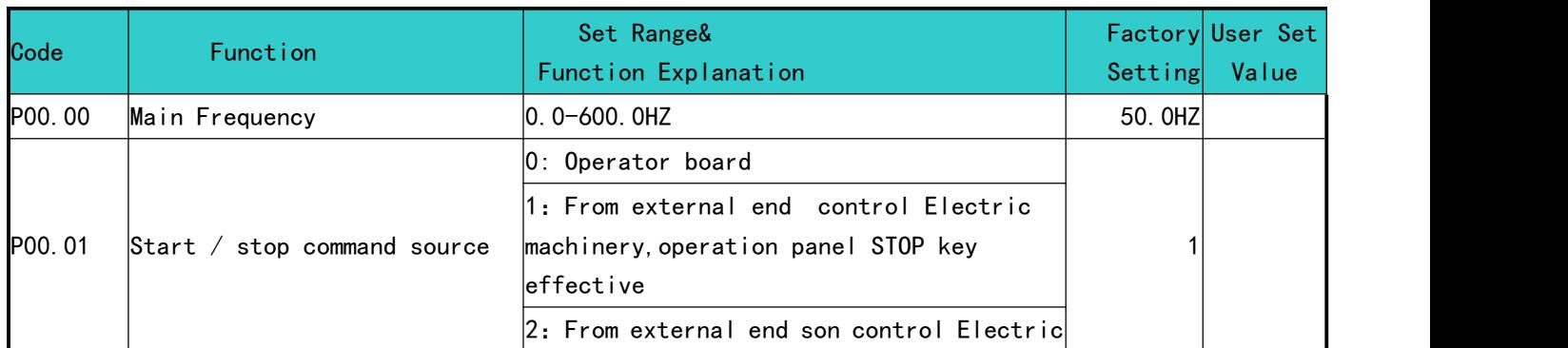

#### 1、Parameters Function List1

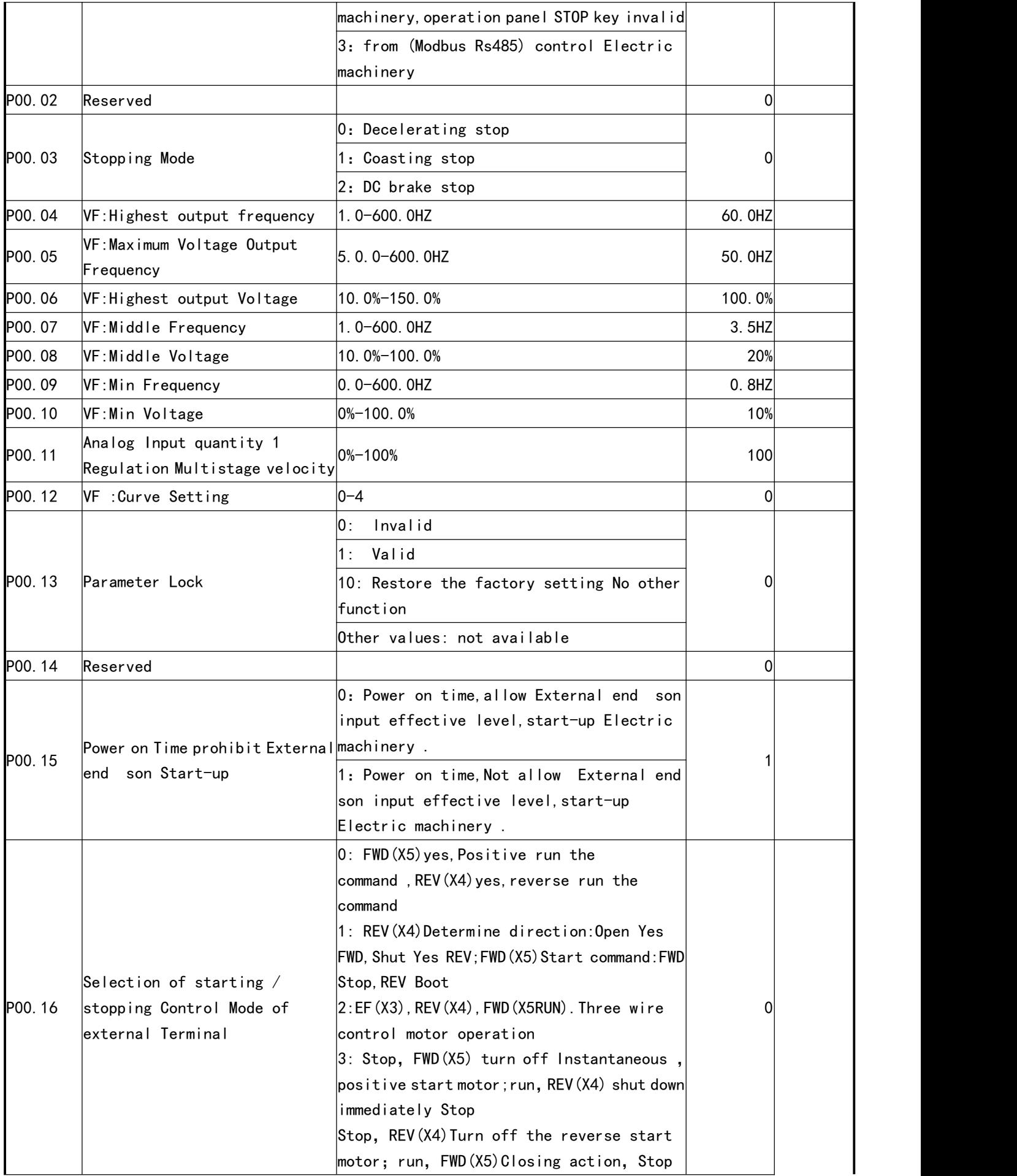

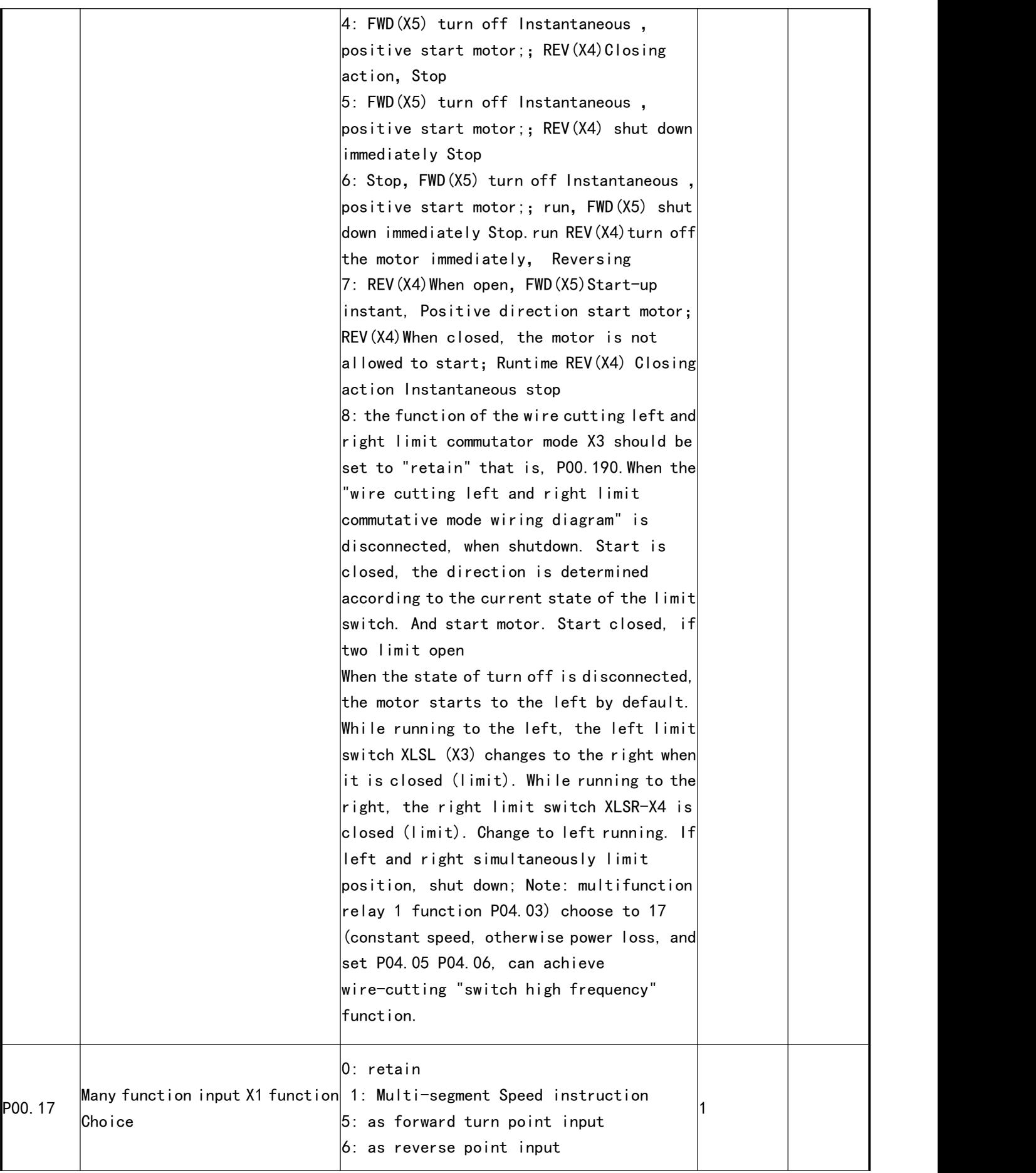

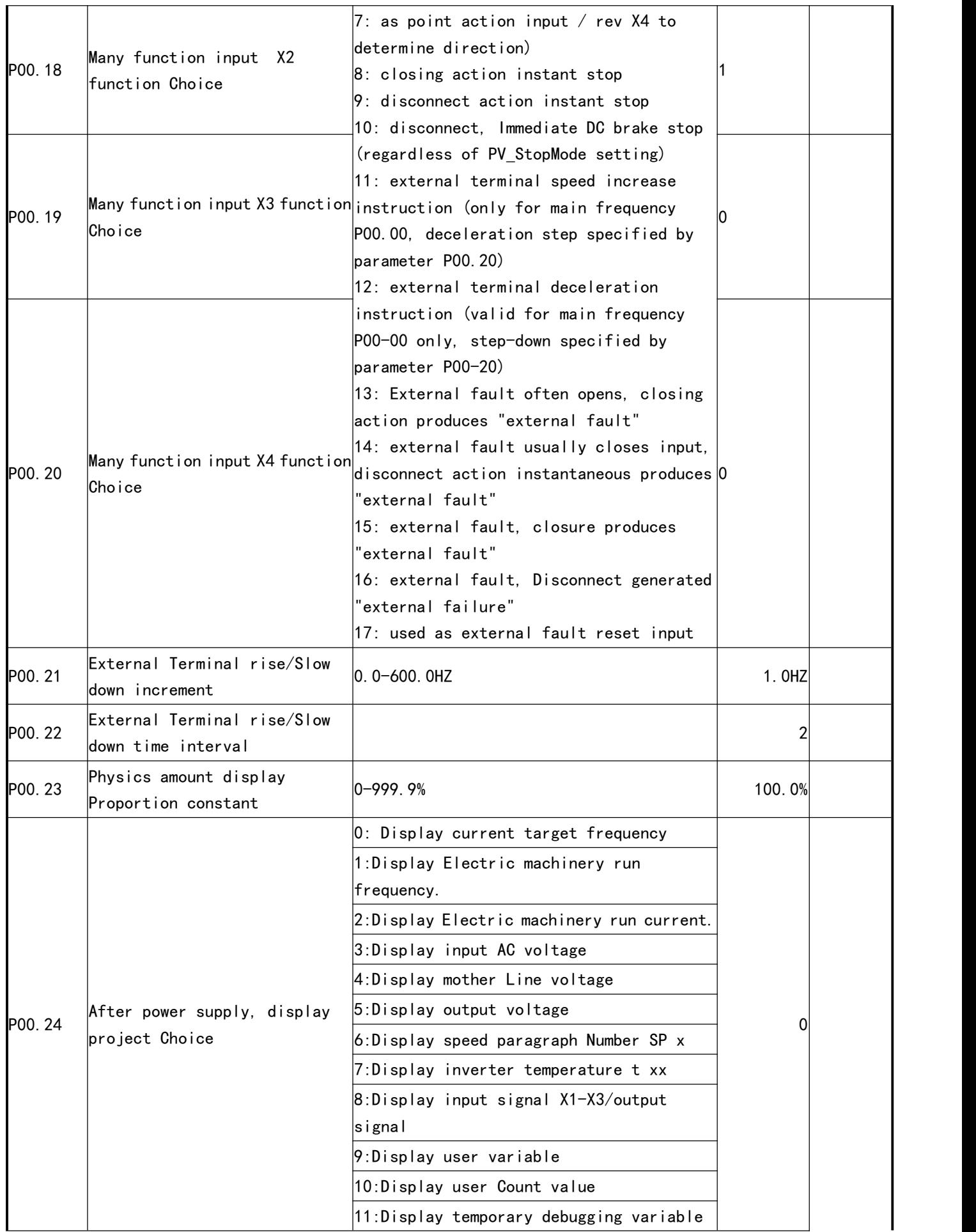

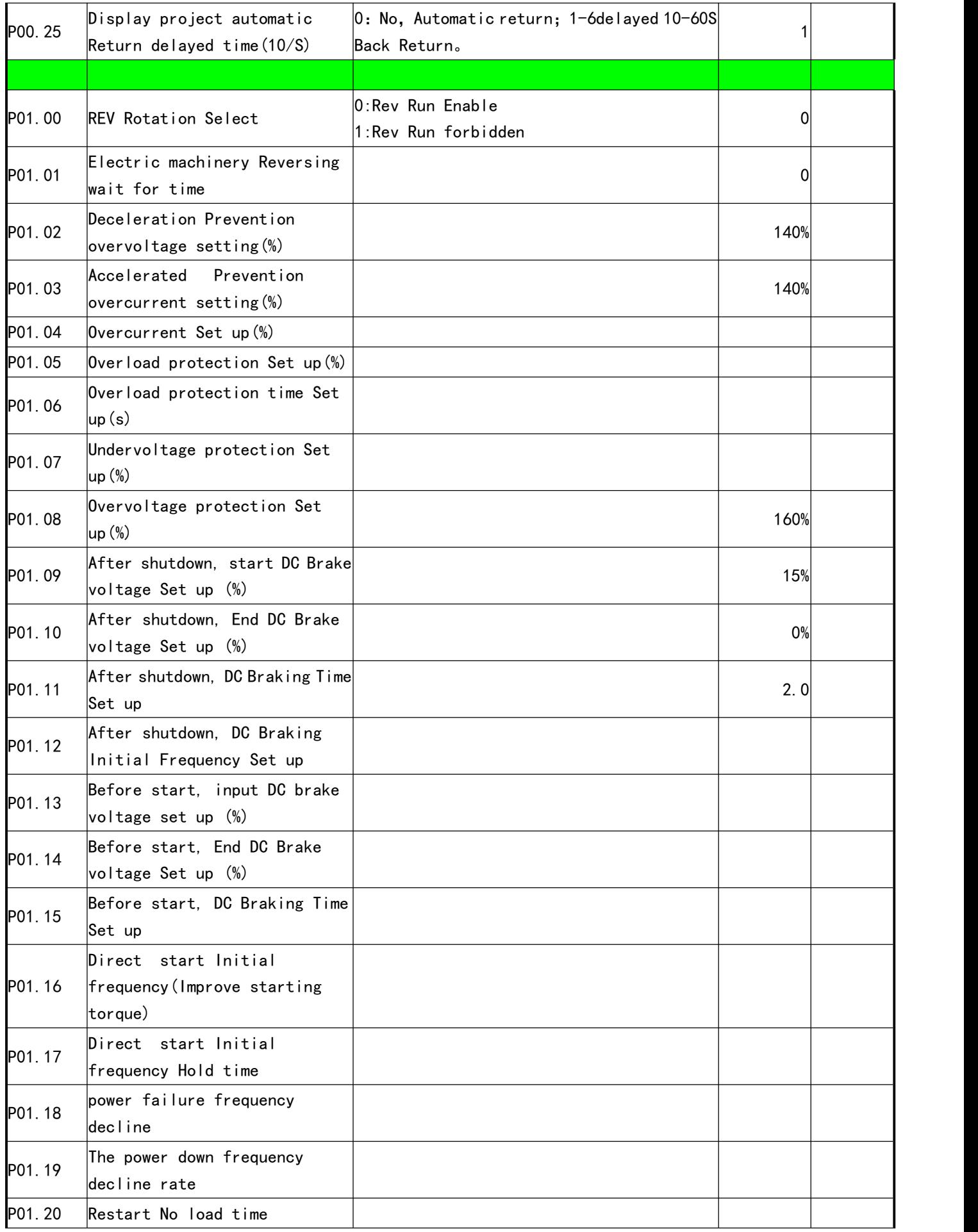

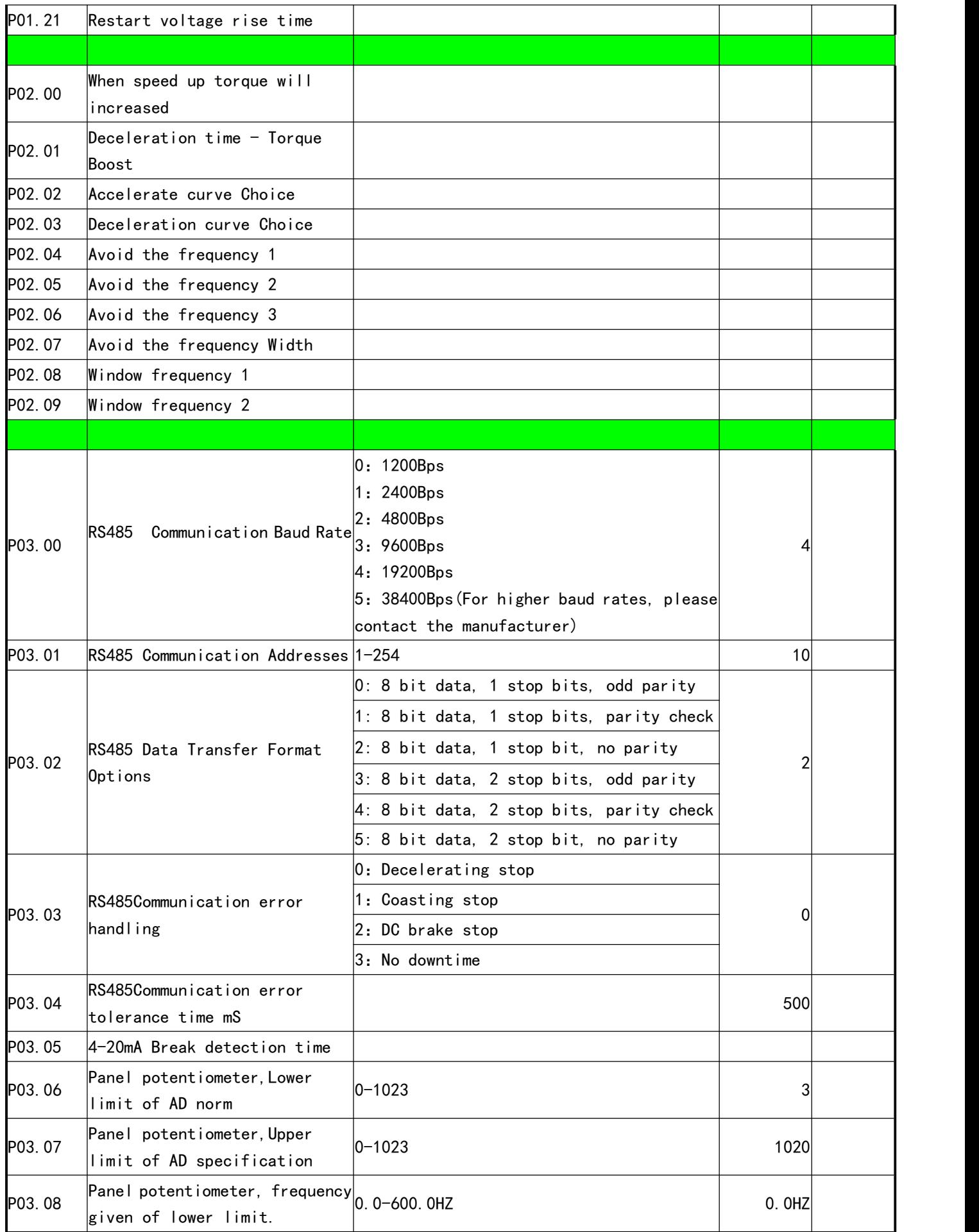

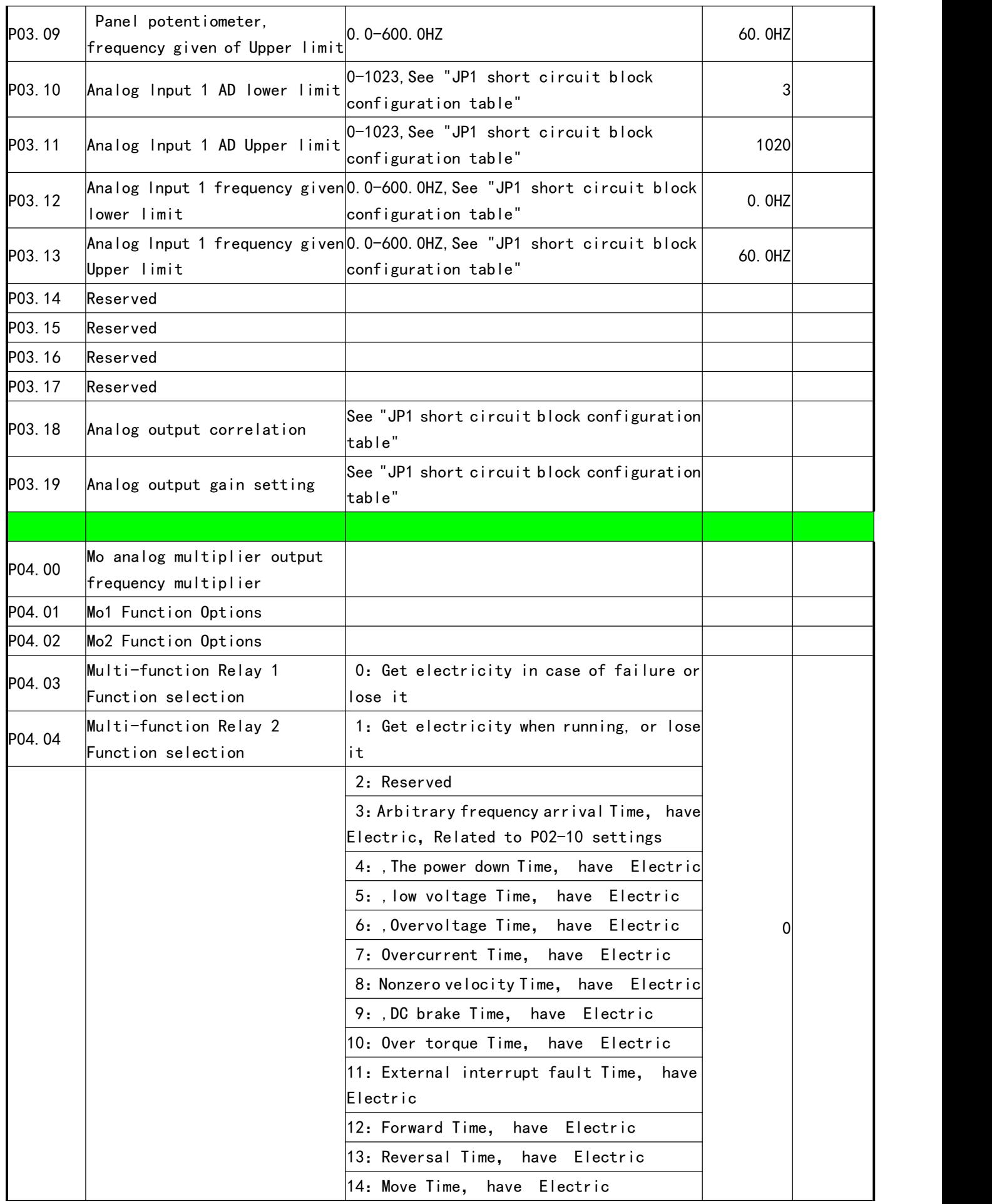

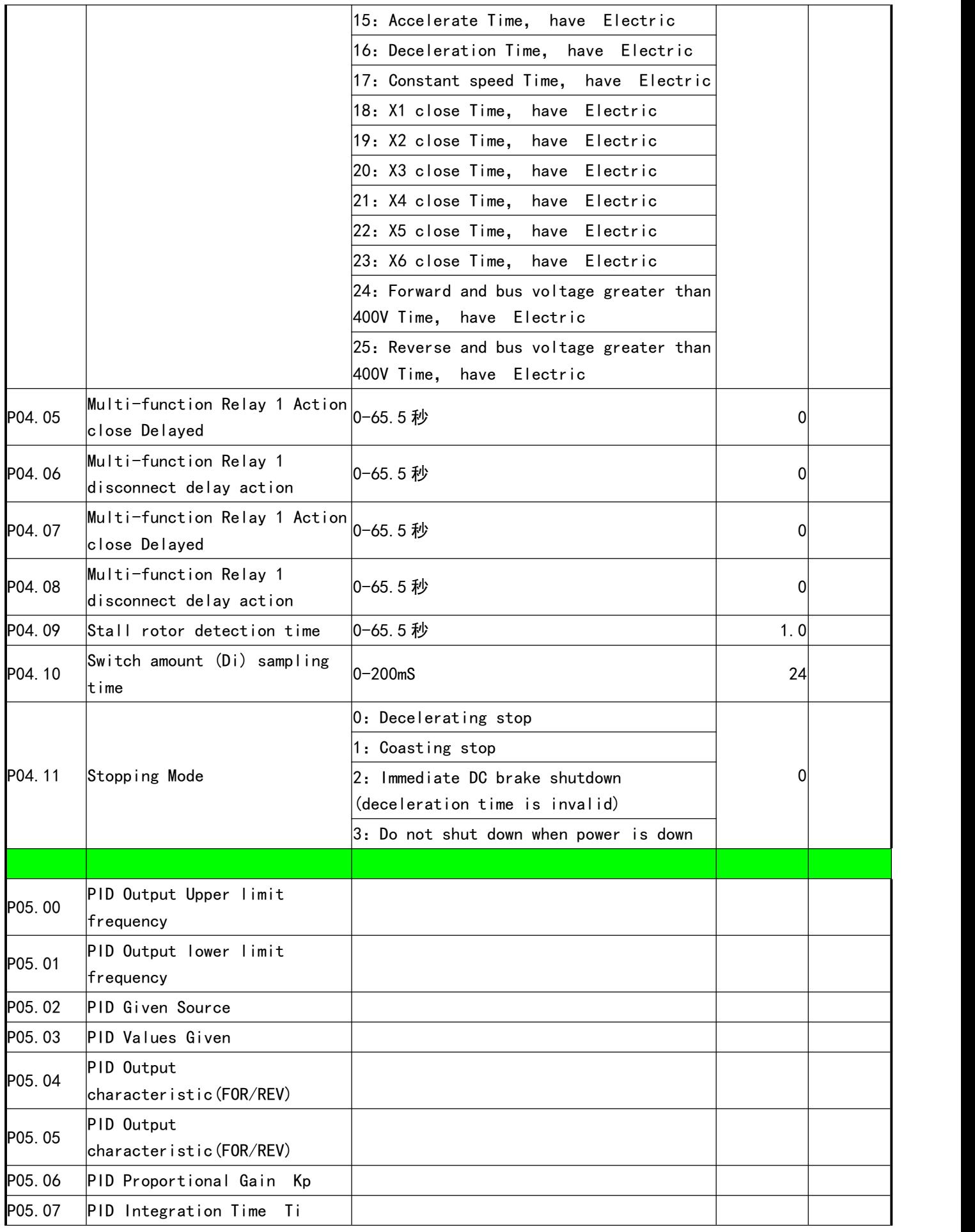

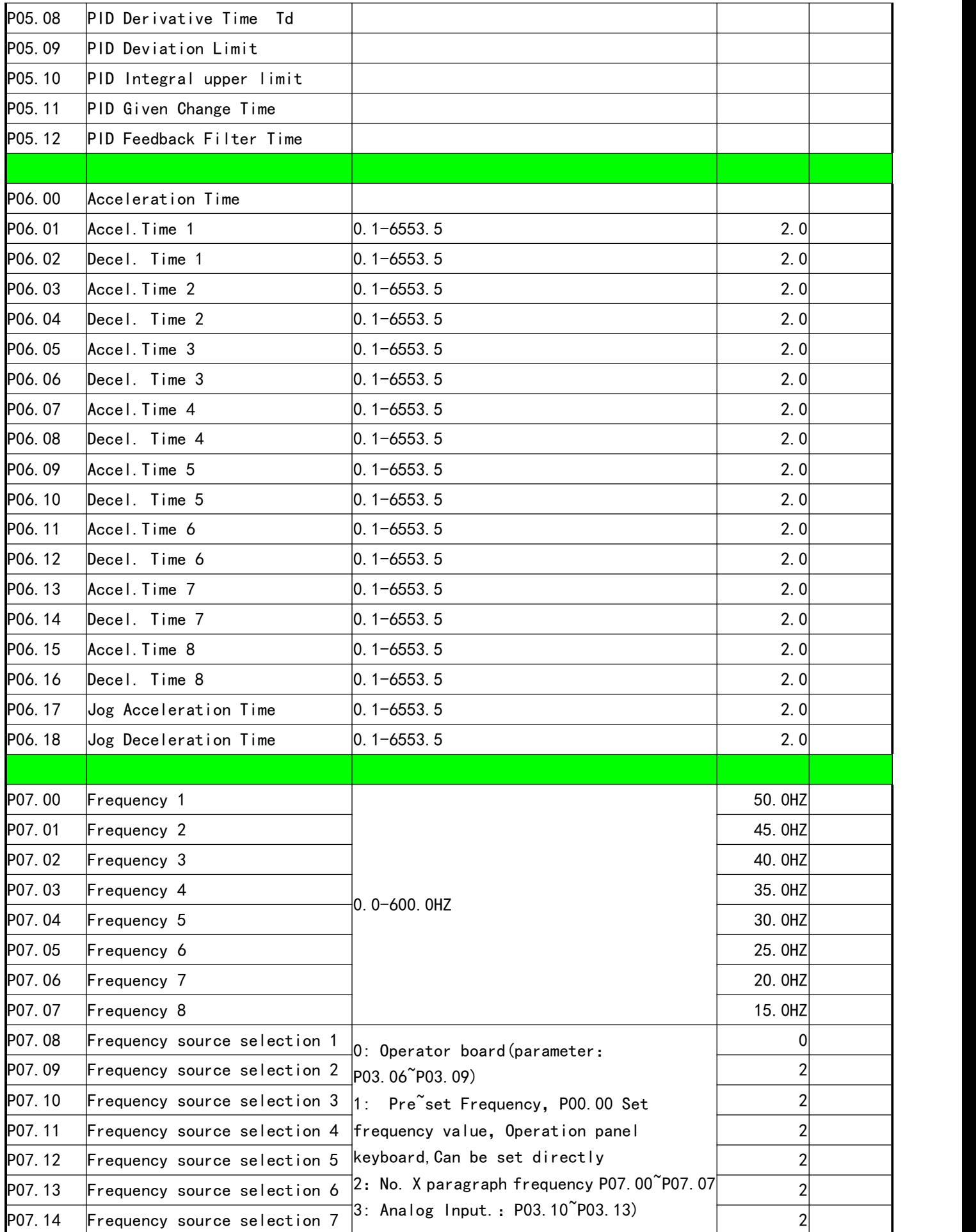

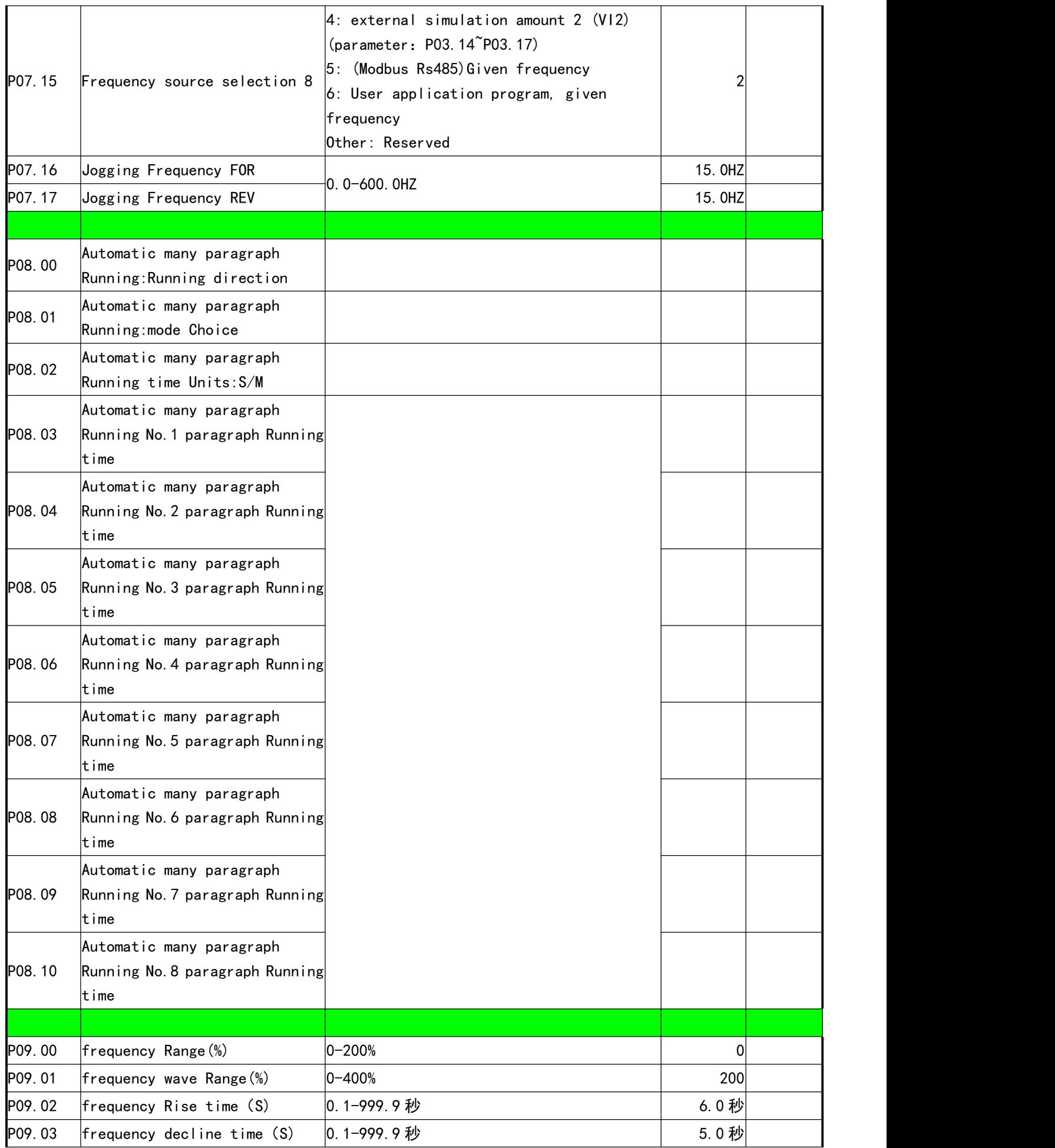

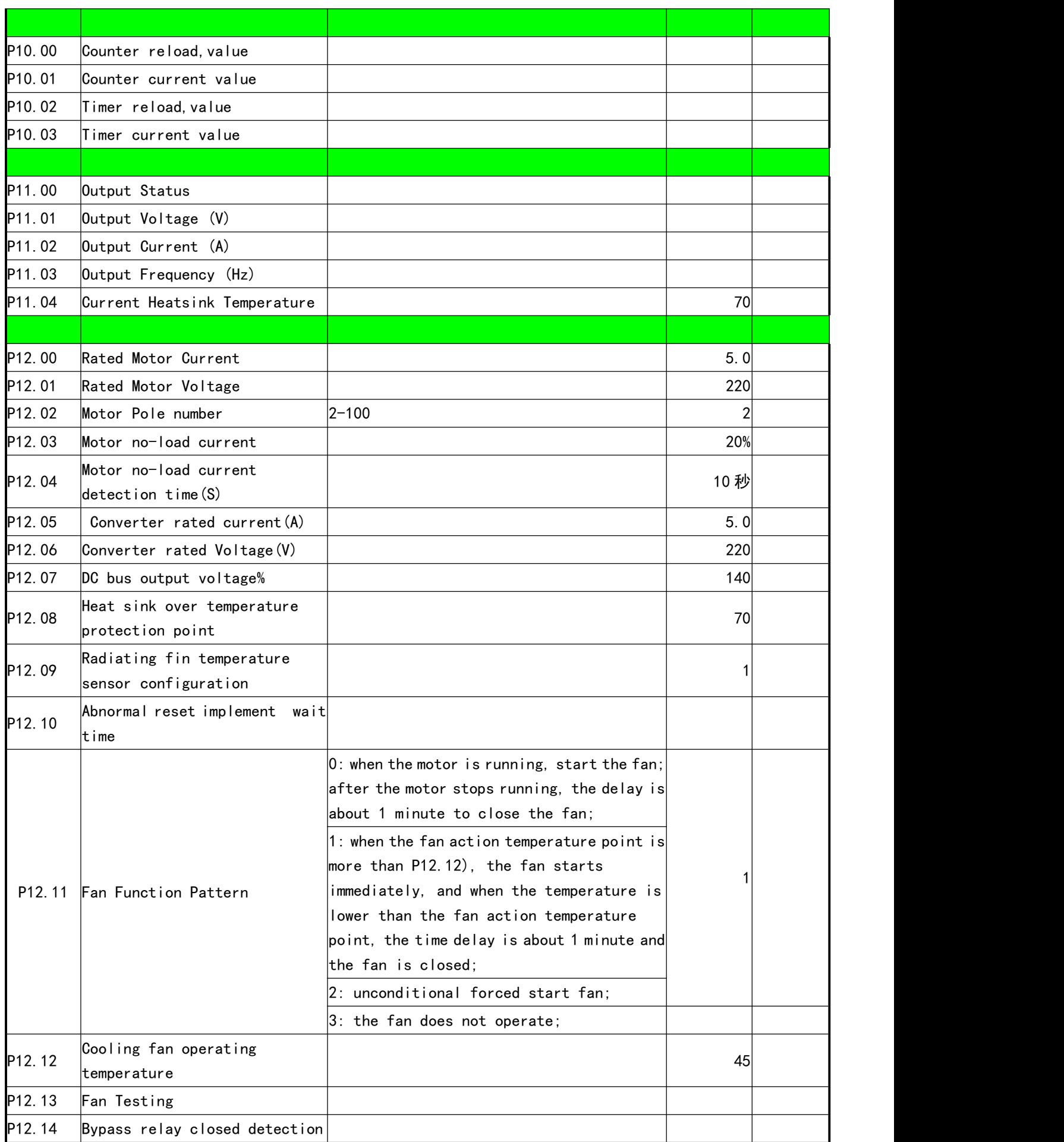

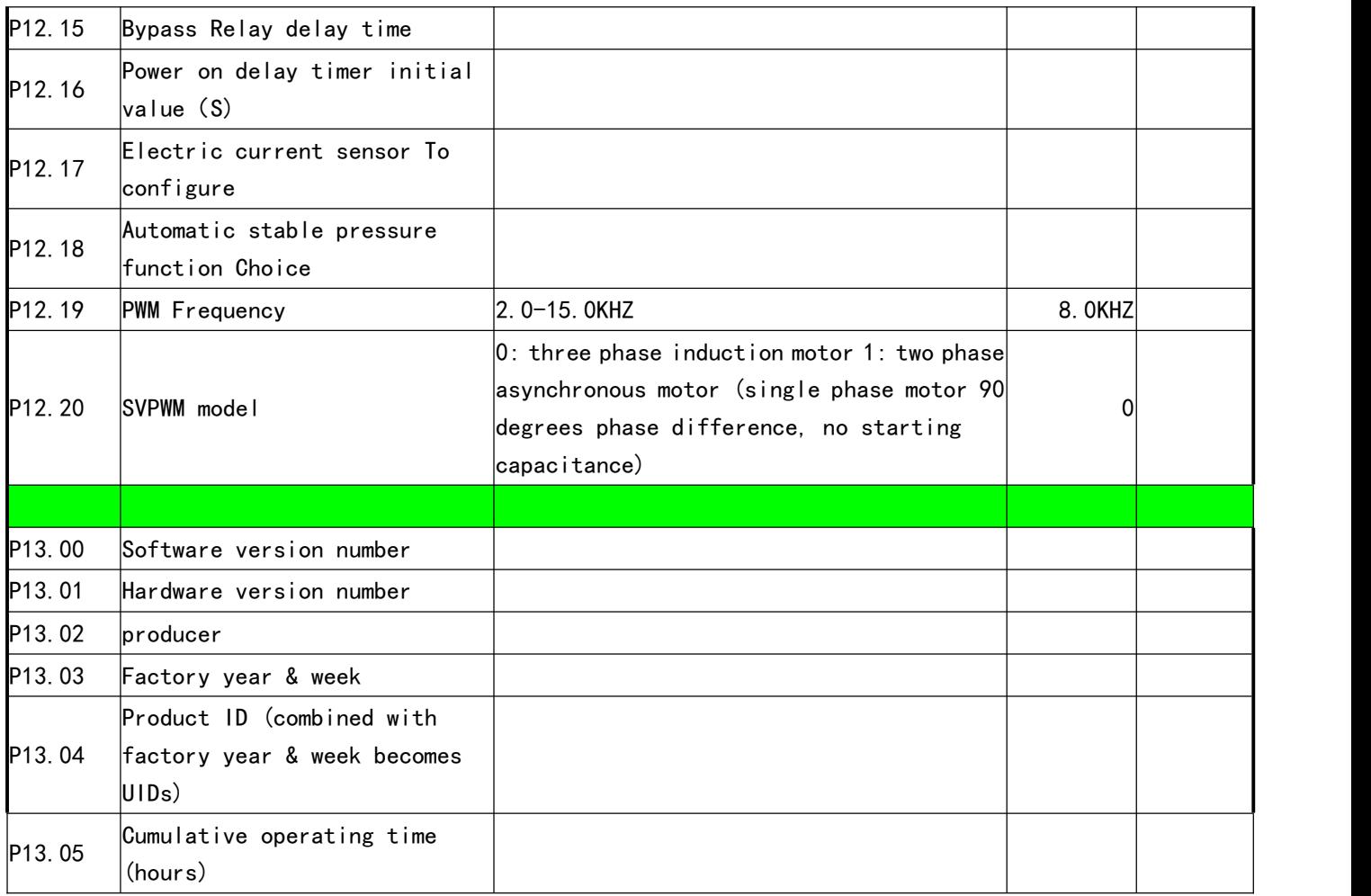

Press and hold down the STOP key on the display first, then press the "up arrow" key to read all the parameters of the converter and save them to the display box, that is, the so-called "parameter upload" operation.

Hold down the STOP key on the display, then press the down arrow key, can be displayed in the box, downloaded to the converter, the so-called "parameter download operation. Note that the effectiveness of the parameters in the display box, by the operator to grasp, procedures for identification. The operator should avoid the" Download "invalid parameter to the inverter.

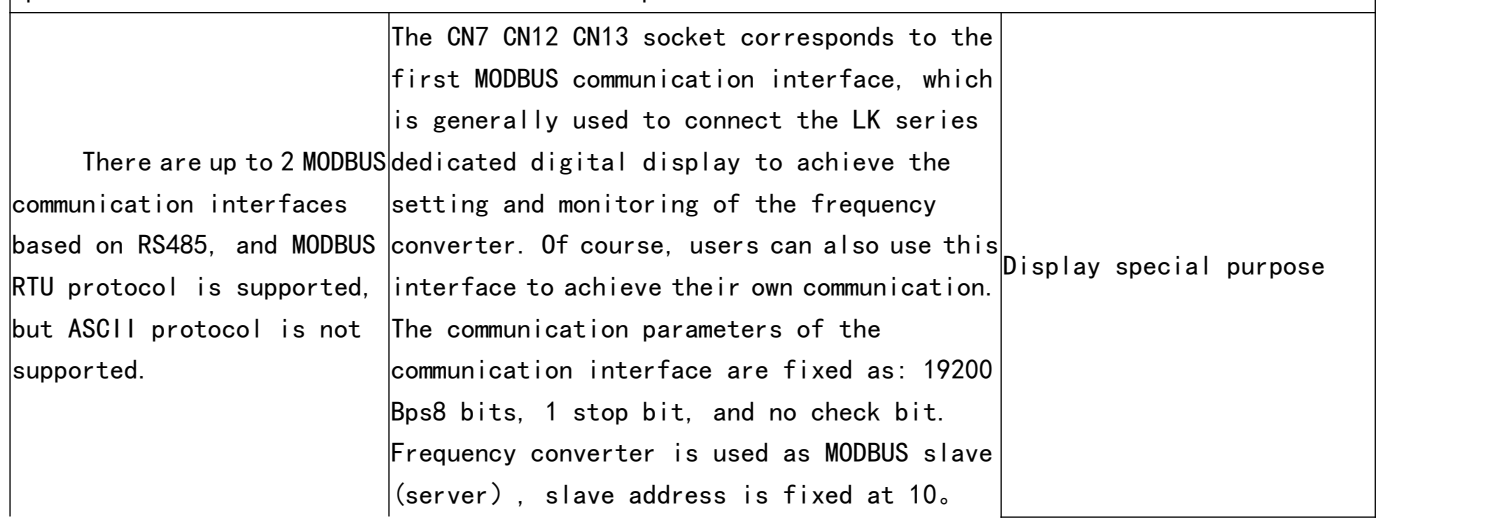

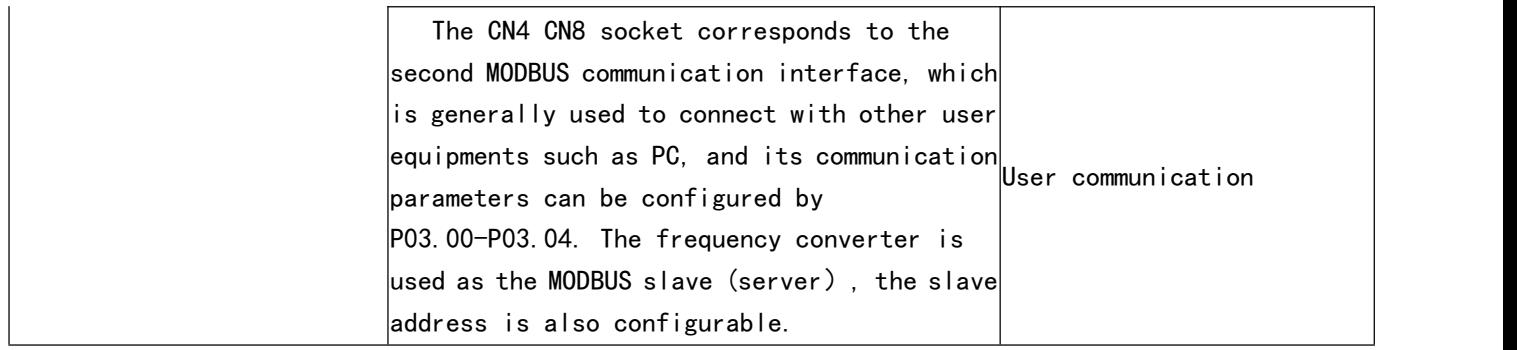

## X. Care & Maintenance, Fault Information and Troubleshooting

Periodical maintenances and inspections will keep your inverter in its normal state for long time.

### 1. Precautions about Inspection and Maintenance

• Be sure to turn off the power supply to the inverter ( L、N) first before the inspection and maintenance. • After confirming the main circuit power supply has been turned off and the display has disappeared, wait until the internal indicator lamp for high voltage goes out before performing the inspection and maintenance.

• During the inspection, do not pull out or wrongly distribute the internal power supply, wires and cables. Otherwise it will cause malfunction or damage to the inverter.

• Do not leave any screw or other part inside the inverter during the installation, or it will result in the short circuit of circuit board.

• Keep the inverter clean, free from dust, oil mist and moisture after the installation.

### 2. Periodical lnspection and Maintenance ltems

• Check whether the power supply voltage conforms to the rated voltage of the inverter.(Pay special attention to that whether there is any damage on the power supply wires and the motor.)

• Check whether the wiring terminals and the connectors are tight(Check whether the power supply wires and terminal connection wires have any broken strand).

• Check whether there is dust, iron filings or corrosive fluid in the inverter.Measuring the insulation impedance of the inverter is forbidden.

• Examine the output voltage, output current and output frequency of the inverter.(The measuring results should not have too big difference.)

• Check whether the ambient temperature of the inverter is between -5°C and 40°C and whether the installation environment has good ventilation.

• Check whether the humidity is kept below 90% (without condensation).

• Check whether the motor makes unusual noises or abnormal vibration in running.(The inverter should not be installed in a place with high vibration.)

• Please make periodical cleaning of vent holes.

### 3、Fault Indication and Troubleshooting

fault phenomenon, failure code, the analysis of fault reasons and the solutions

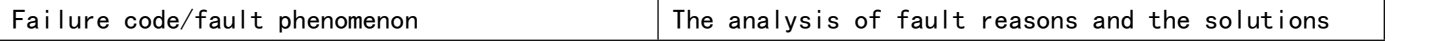

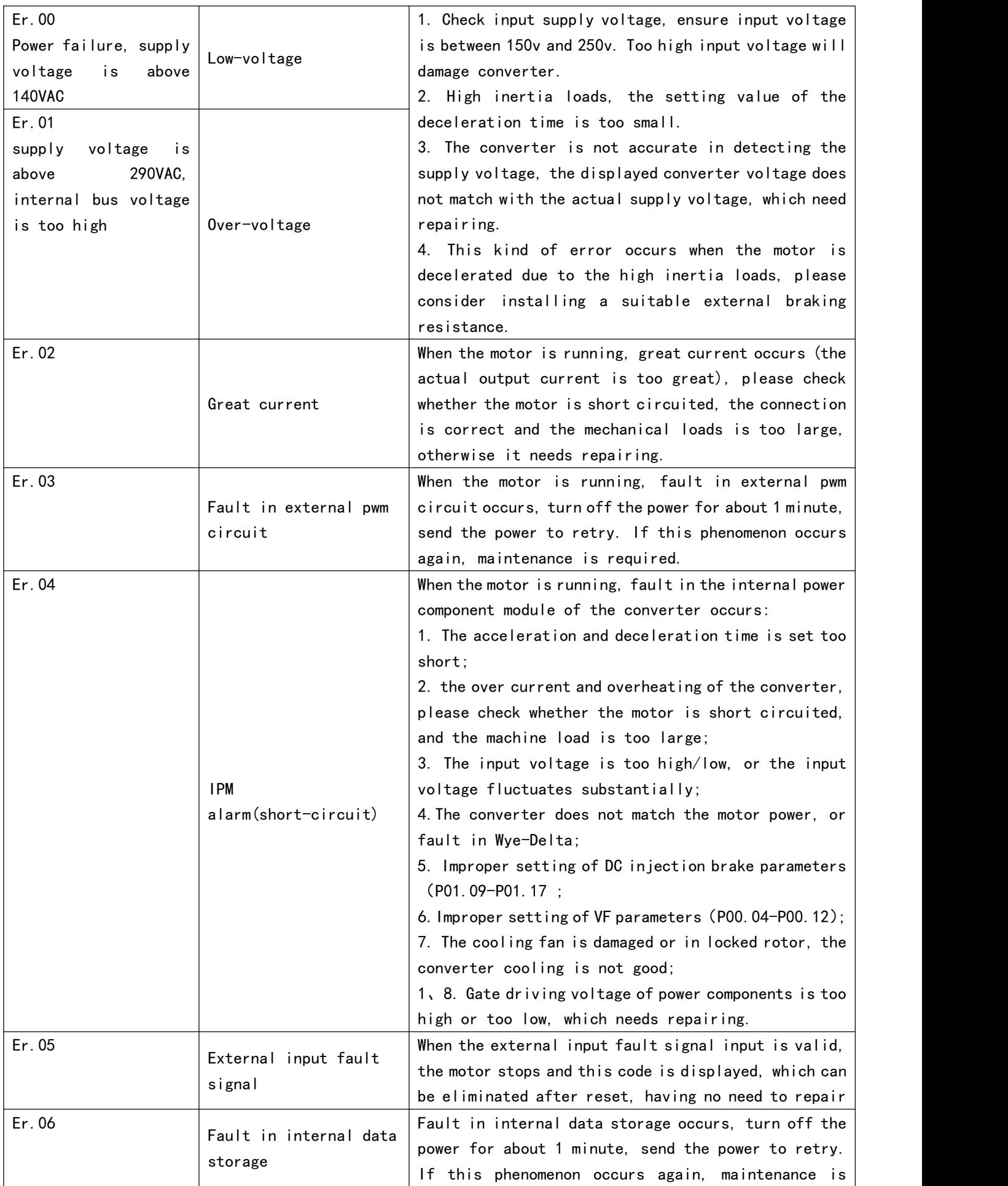

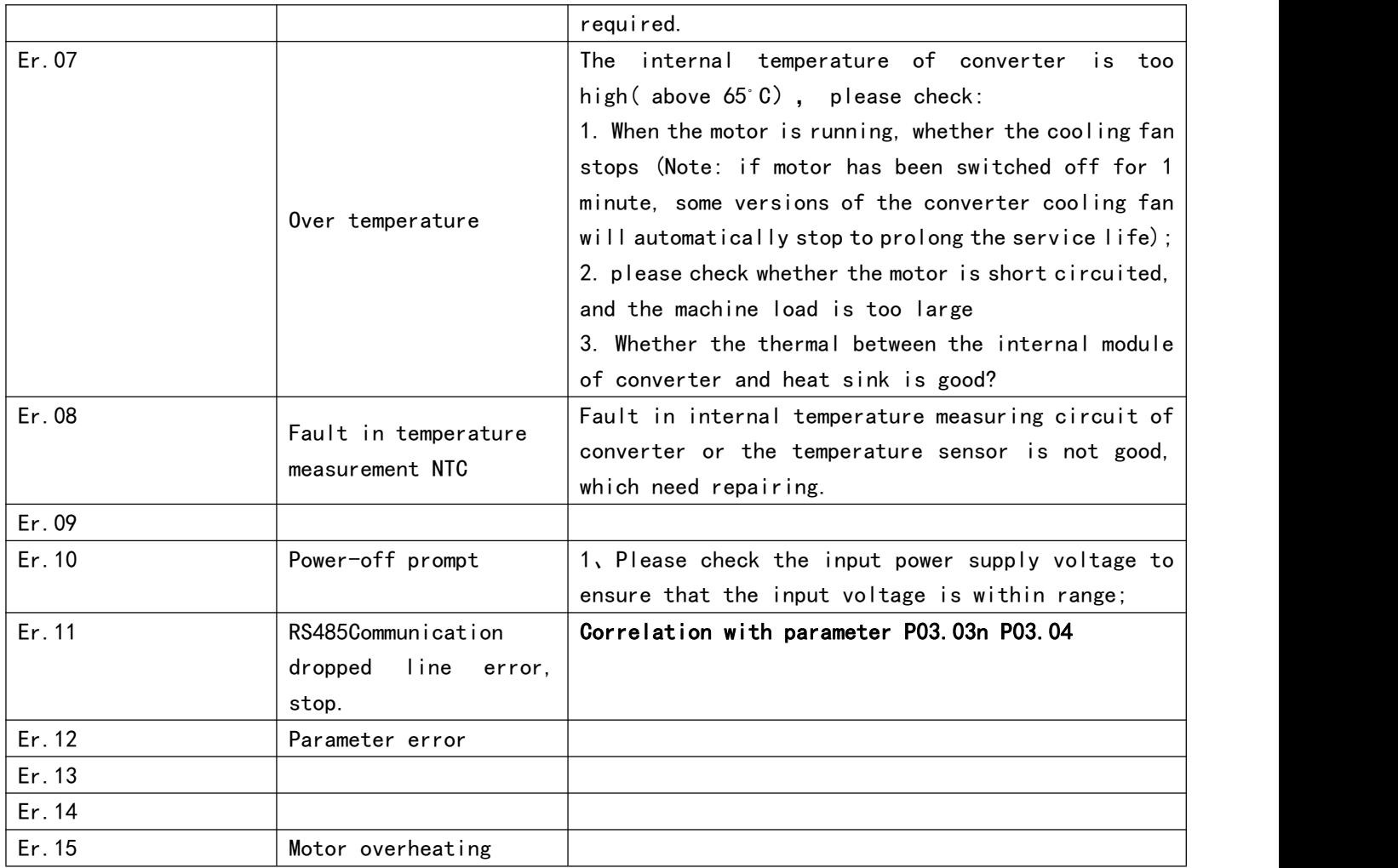

## XI. Modbus Register address-inverter parameter

## correspondence table

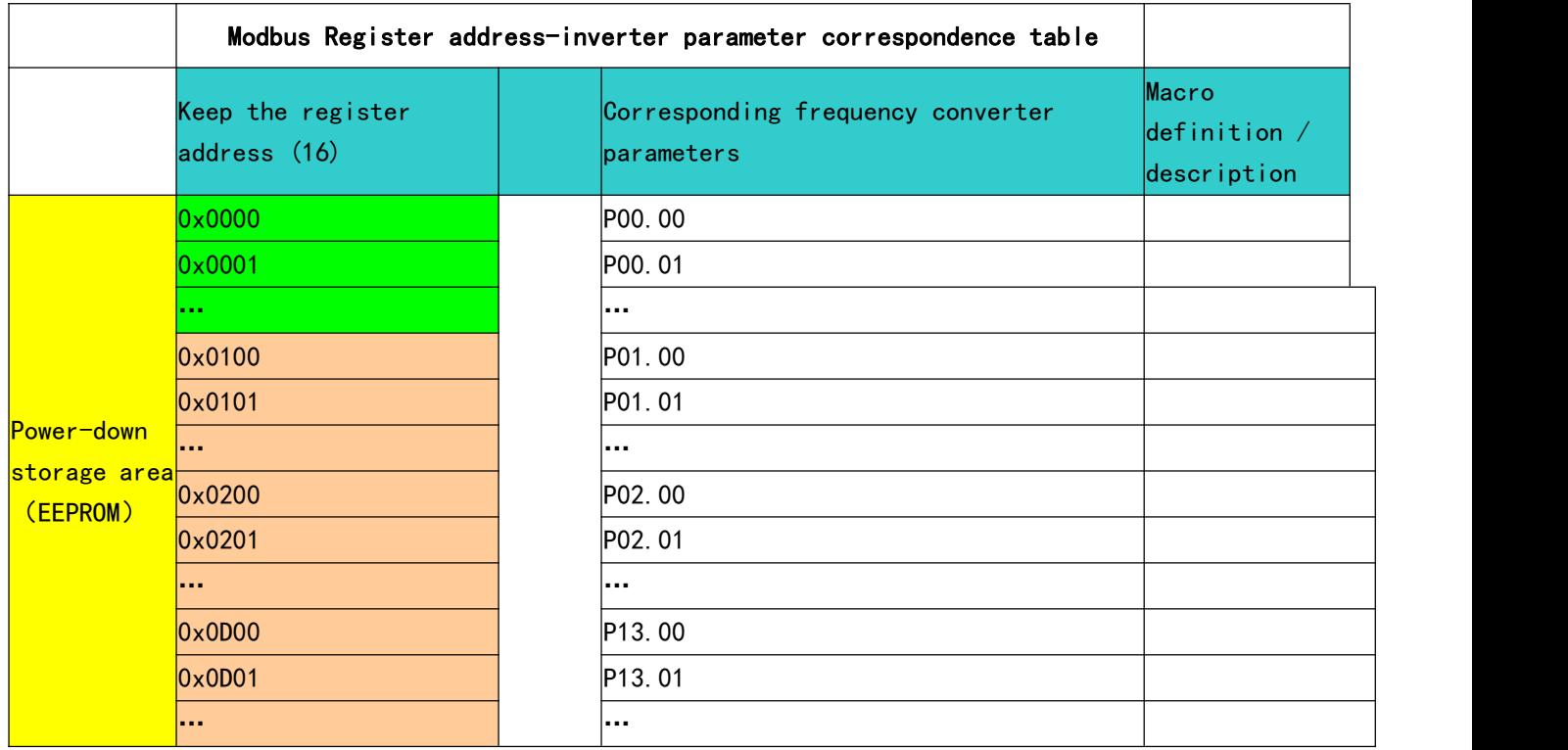

Note:

1.Modbus protocol. Only supports RTU mode, not ASCII mode.

2. Modbus keeps register address, corresponding rule with frequency converter parameter: hold high 8 bit address of register and hexadecimal, correspond to group index of frequency converter parameter; The low 8-bit address corresponds to the number within the parameter group. For example, the address of the holding register in hexadecimal 0 x 0c14 corresponds to the converter parameter P12.20 (the 12th  $\vert$ group, the 20th parameter / PWM mode).

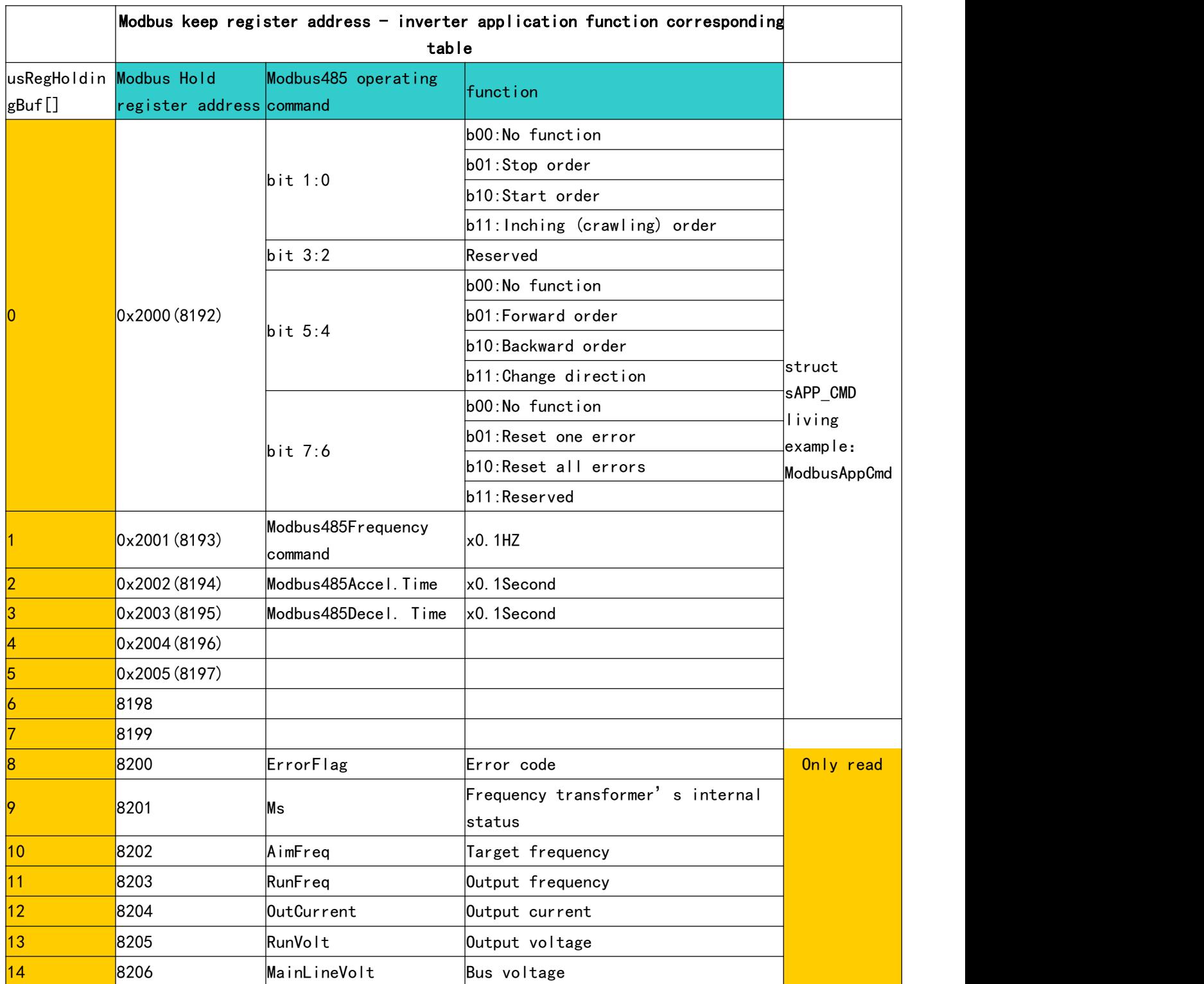

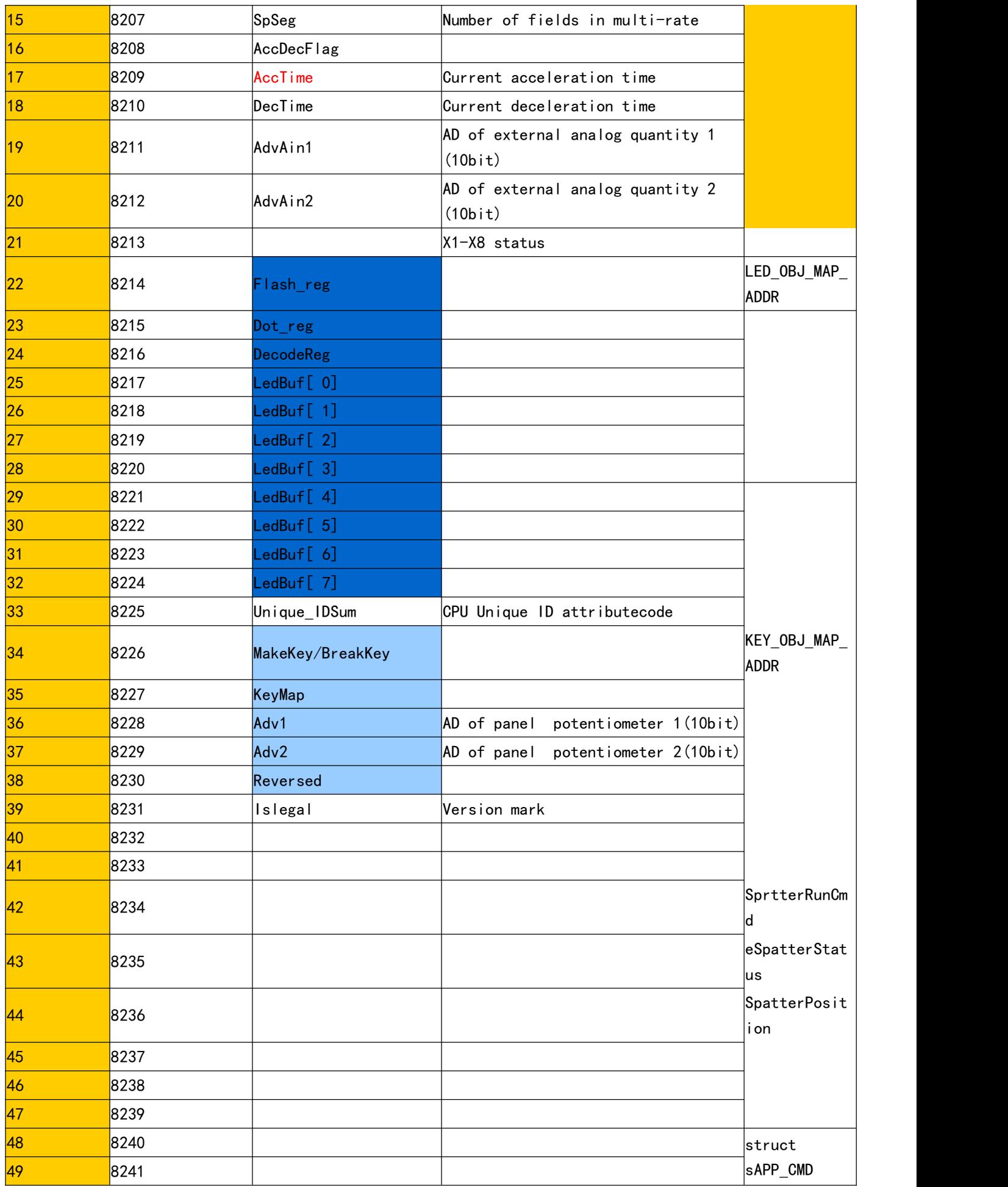

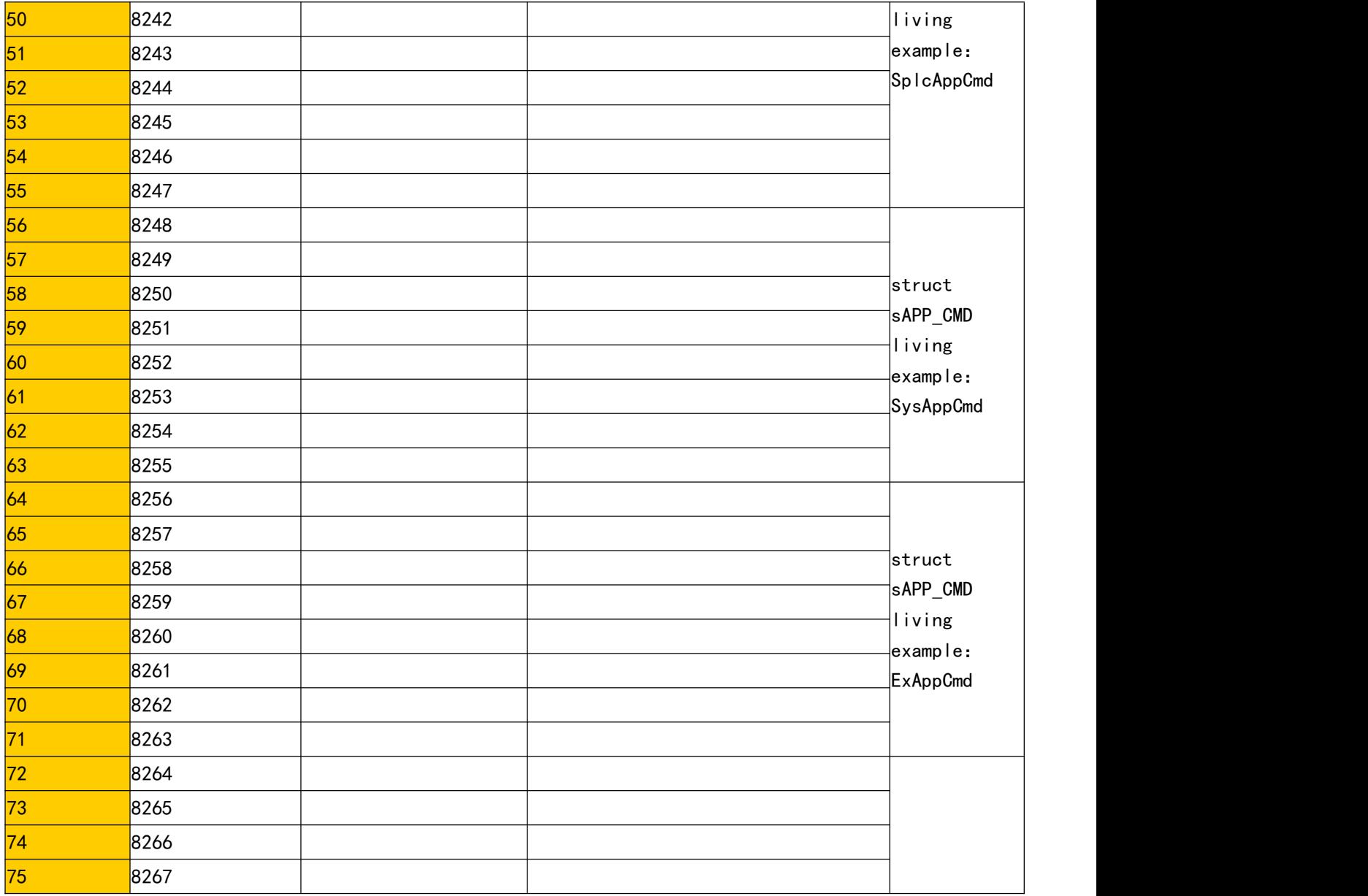

## XII 、 Table of correspondence between Multi-Segment Speed

## instruction, Frequency Segment and Parameter item

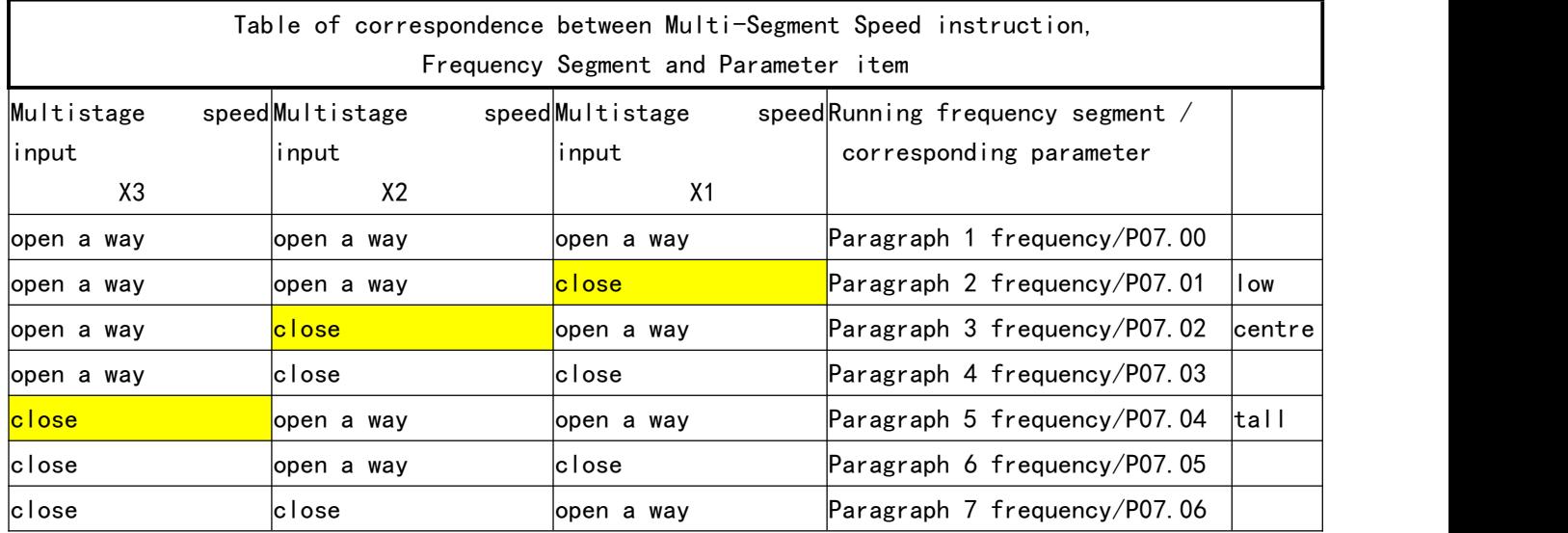

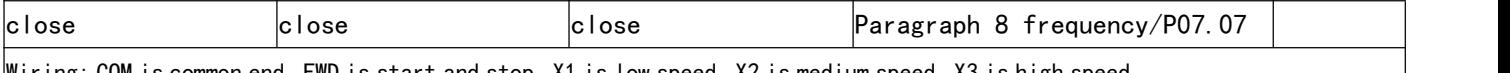

Wiring: COM is common end, FWD is start and stop, X1 is low speed, X2 is medium speed, X3 is high speed.

Settings: P00.01 is 1, P07.01 is low speed, P07.02 is medium speed, P07.04 is high speed,

Give an alarm ;CM1 is the common end of the relay, NO1 is normally open and NC1 is normally closed. P04.04 can set function.

## XIII、JP1 short circuit block configuration

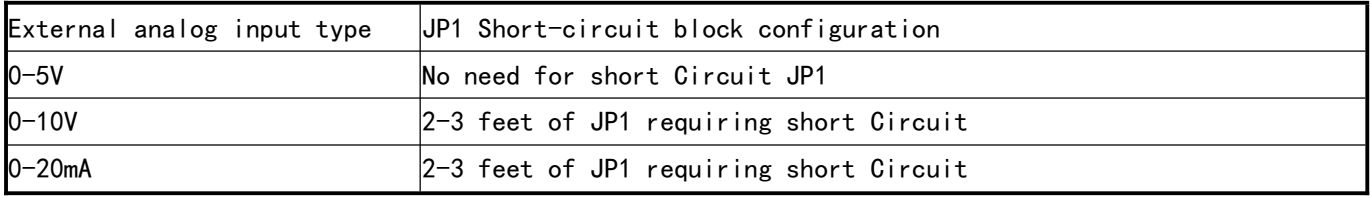

## XIV、Selection of Peripheral Devices and Disposition

1、Options

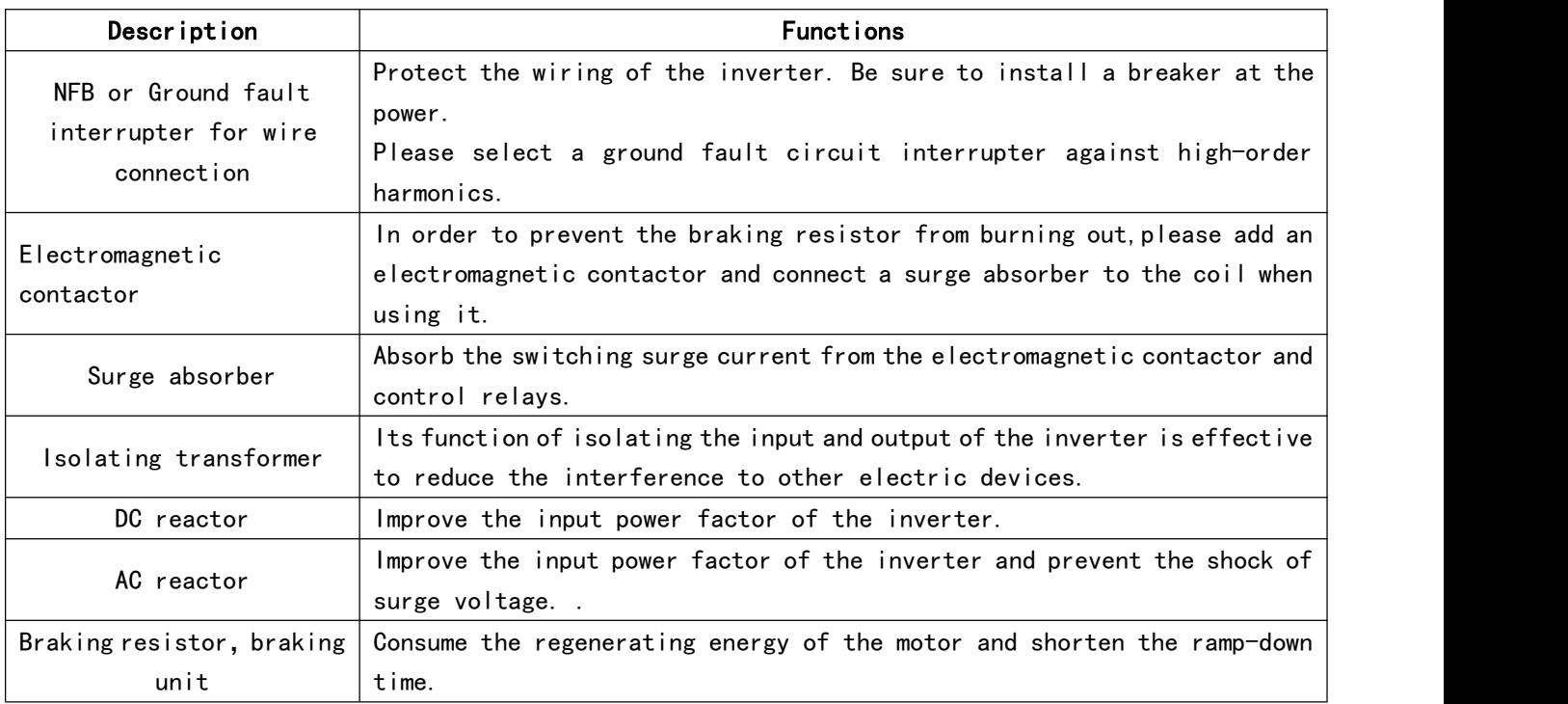

### (1) Leakage switch

There is earth static capacity inside of the inverter and the motor as well as the input and output leads Due to higher carrier frequency of the inverter the inverter has higher earth leakage current, especially for the inverters of large capacity series. When using a leakage switch it may sometimes result in the error action of the protective circuit. So when using a leakage switch attention should be paid to its selection and the proper reduction of carrier frequency and shortening the leads, etc.

### (2) AC reactors

An AC reactor can constrict the high-order harmonic of input current of the inverter to improve its input power factor and prevent the shock of surge. It is recommended to use an input AC reactor under the following circumstances:

a: Three-phase power supply is in unbalance.

b:Any equipment with thyristor or power factor compensation unit with switching control is connected to the same power supply.

### (3) DC reactors

It is necessary to install a DC reactor when the capacity of power supply is more than 1000 KVA or the mains power capacity is higher than the rated capacity of the inverter. A DC reactor is also needed for the case with higher demand on the improvement of power factor of power supply. This DC reactor can be used together with an AC reactor to achieve the obvious effect of decreasing high order harmonic at input. If it is necessary to install a DC reactor please contact the local distributor.

#### 2、Disposition of Braking Resistor

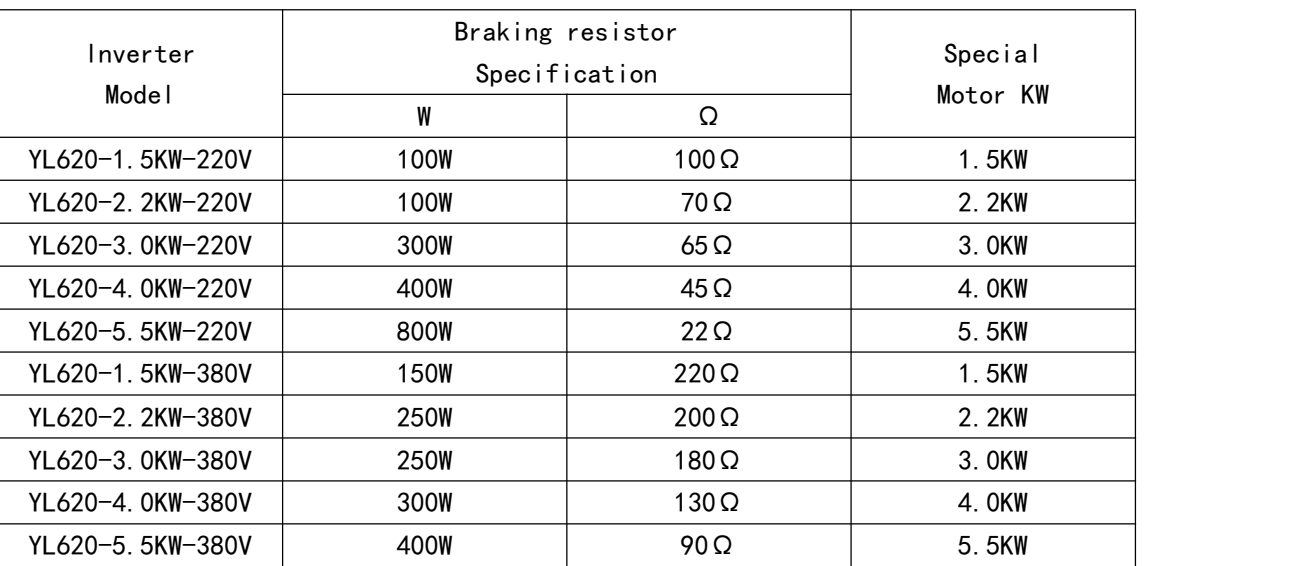

For the inverter of above 11KW to realize quick brake a braking unit must be added .

### Note: where  $\sim$  100  $\mu$  200  $\mu$  200  $\mu$  300  $\mu$  300  $\mu$  300  $\mu$  300  $\mu$  300  $\mu$  300  $\mu$  300  $\mu$  300  $\mu$  300  $\mu$  300  $\mu$  300  $\mu$  300  $\mu$  300  $\mu$  300  $\mu$  300  $\mu$  300  $\mu$  300  $\mu$  300  $\mu$  300  $\mu$  300  $\mu$

1: Please select the resistor value and operating frequency given by our company.

2: If it causes any damage to the inverter and other devices due to the use of any braking Resistor and braking model group not supplied by our company, we will take no responsibility.

3: Be sure to consider the safety and ignitability of the environment when installing a braking resistor.The distance to the inverter should be at least 100 mm.

4: If it is necessary to change the resistor value and power value, please contact the local distributor.5: In need of a braking resistor a separate order must be placed. Please contact the local distributor for details.

## XV、Customer feedback proposal